### Inspiron 15 5000 Series Servicehandbok

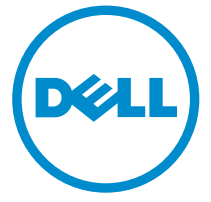

Datormodell: Inspiron 15–5558 Regleringsmodell: P51F Regleringstyp: P51F001

## Anmärkningar, försiktighetsbeaktanden och varningar

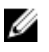

OBS: Obs! ger viktig information som kan hjälpa dig att få ut mer av datorn.

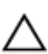

VIKTIGT!: VIKTIGT! Indikerar risk för skada på maskinvaran eller förlust av data, samt ger information om hur du undviker problemet.

VARNING: En varning signalerar risk för egendomsskada, personskada eller dödsfall.

Copyright **©** 2015 Dell Inc. Med ensamrätt. Denna produkt skyddas av amerikanska och internationella immaterialrättsliga lagar. Dell™ och Dell-logotypen är varumärken som tillhör Dell Inc. i USA och/eller andra jurisdiktioner. Alla övriga märken och namn som nämns här kan vara varumärken som tillhör respektive företag.

2015 - 03

Rev. A00

# Innehåll

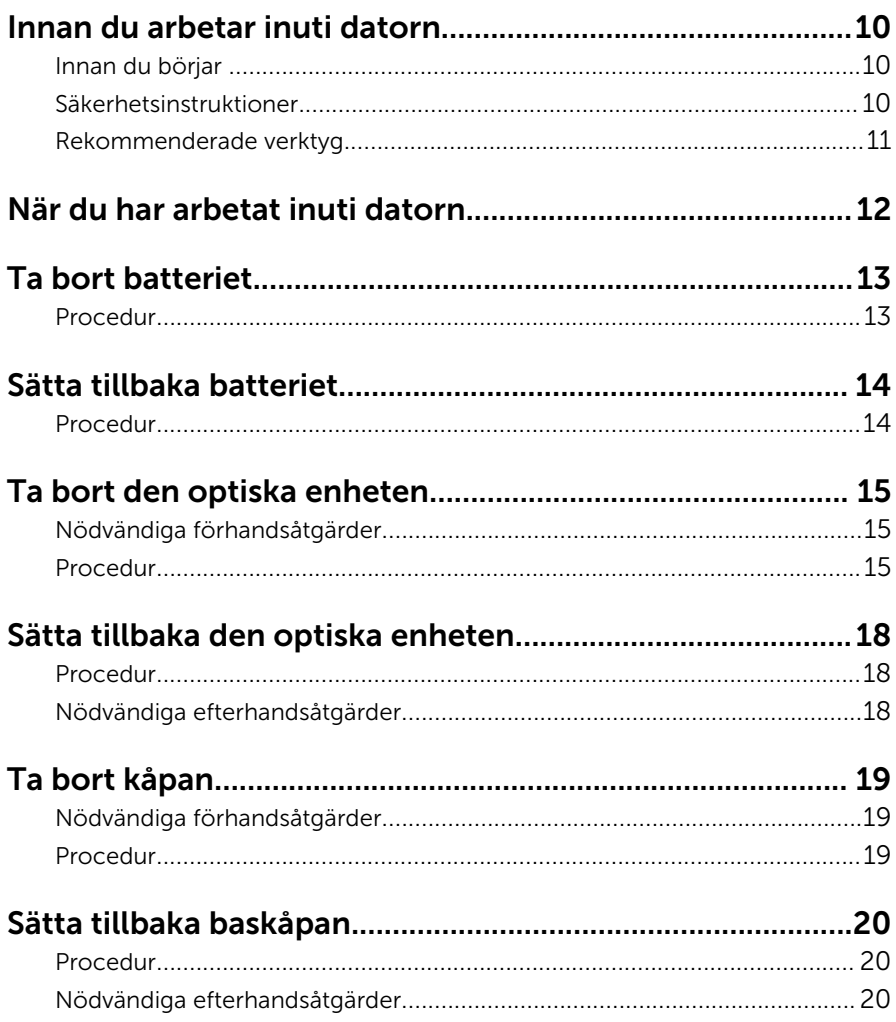

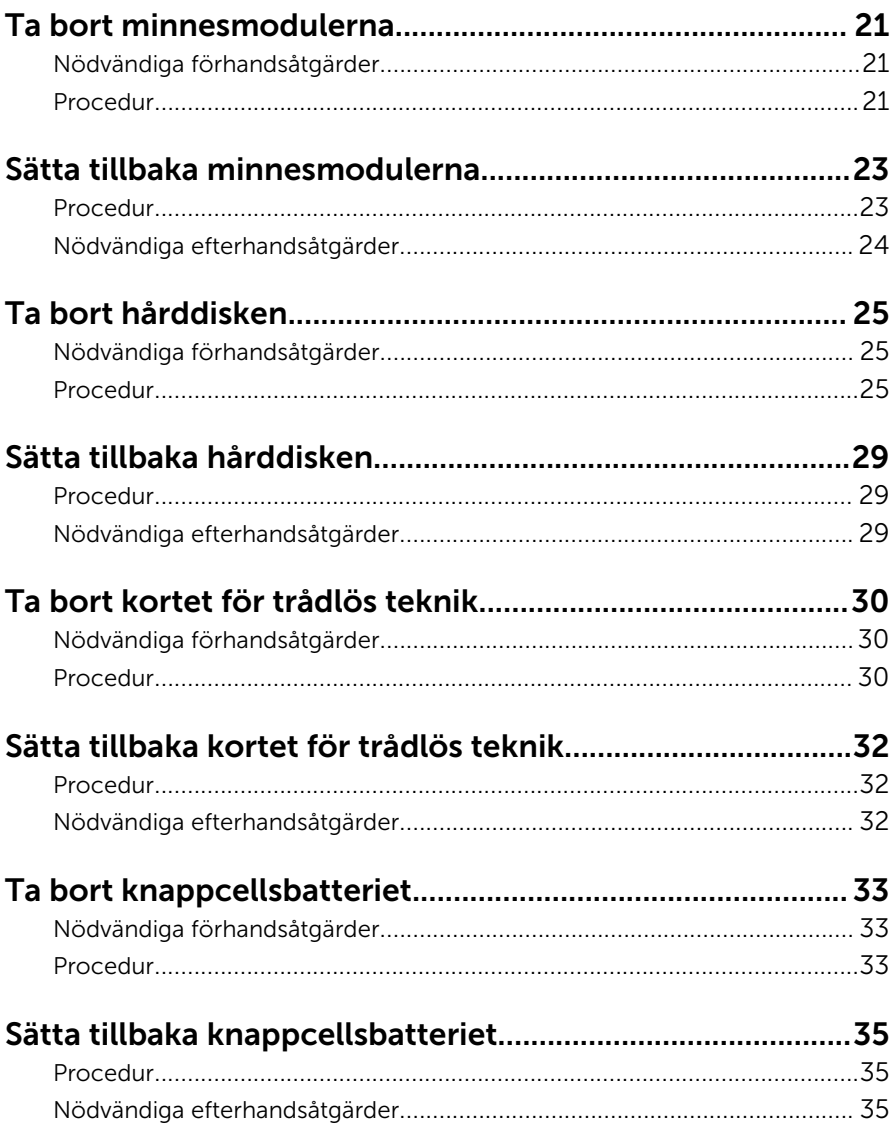

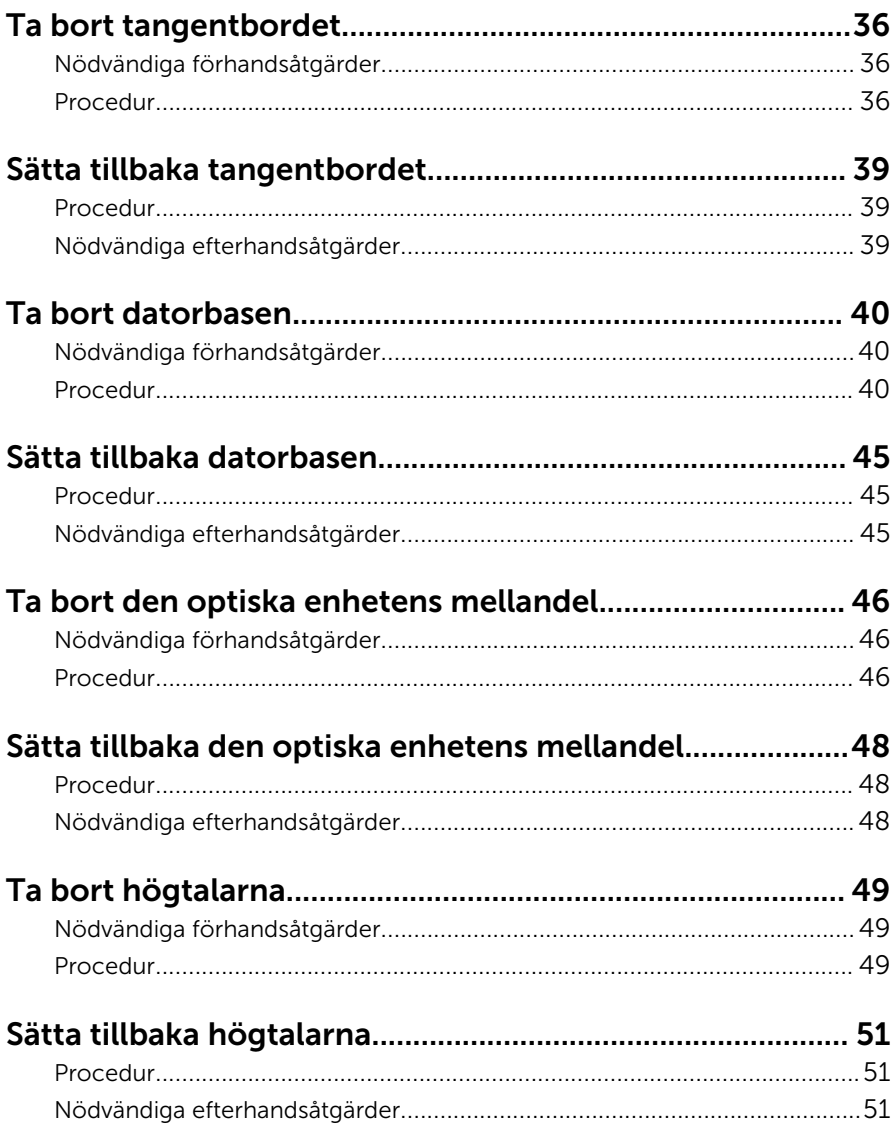

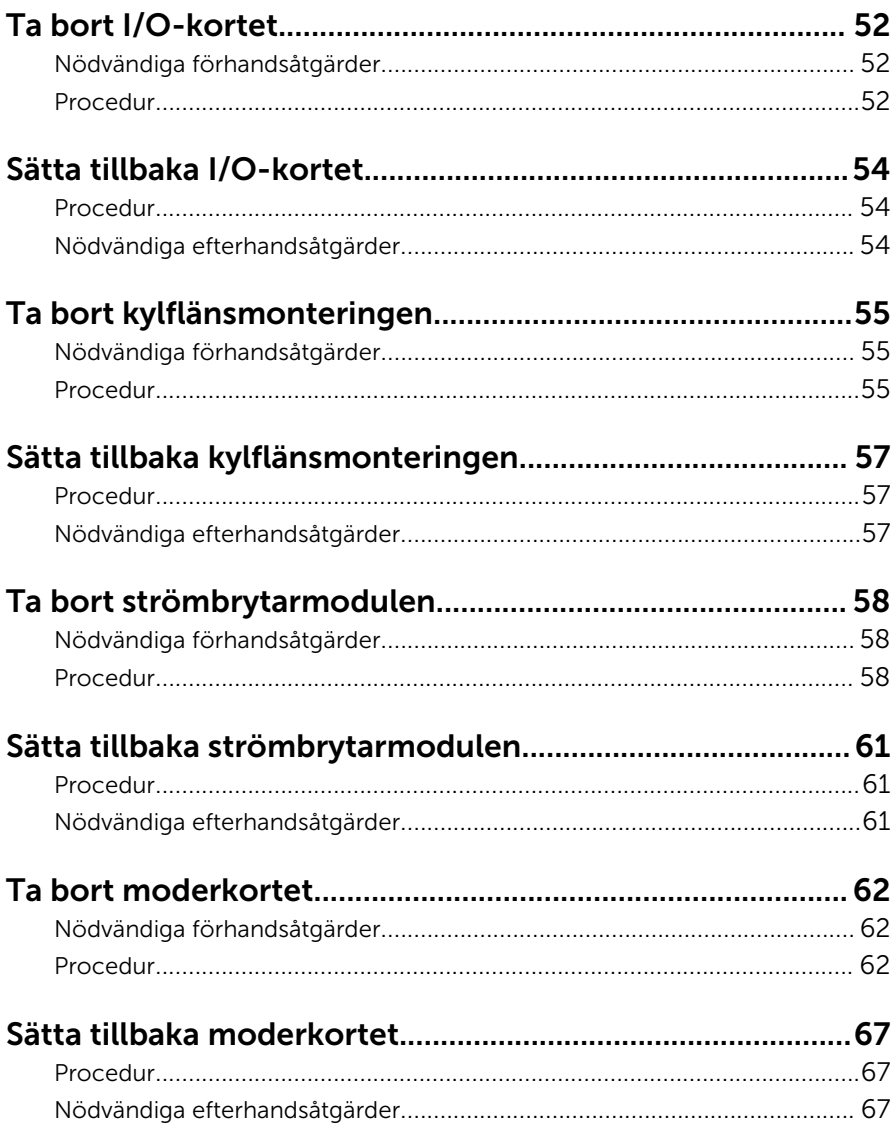

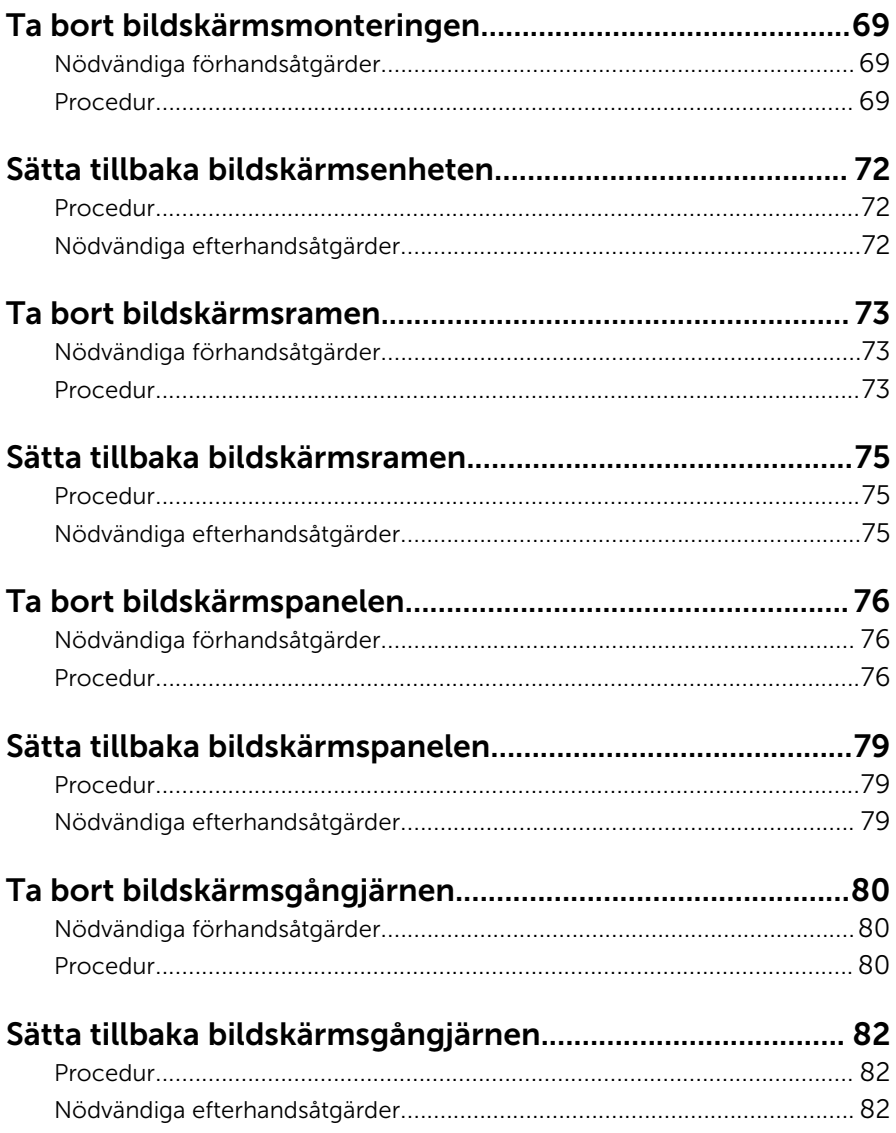

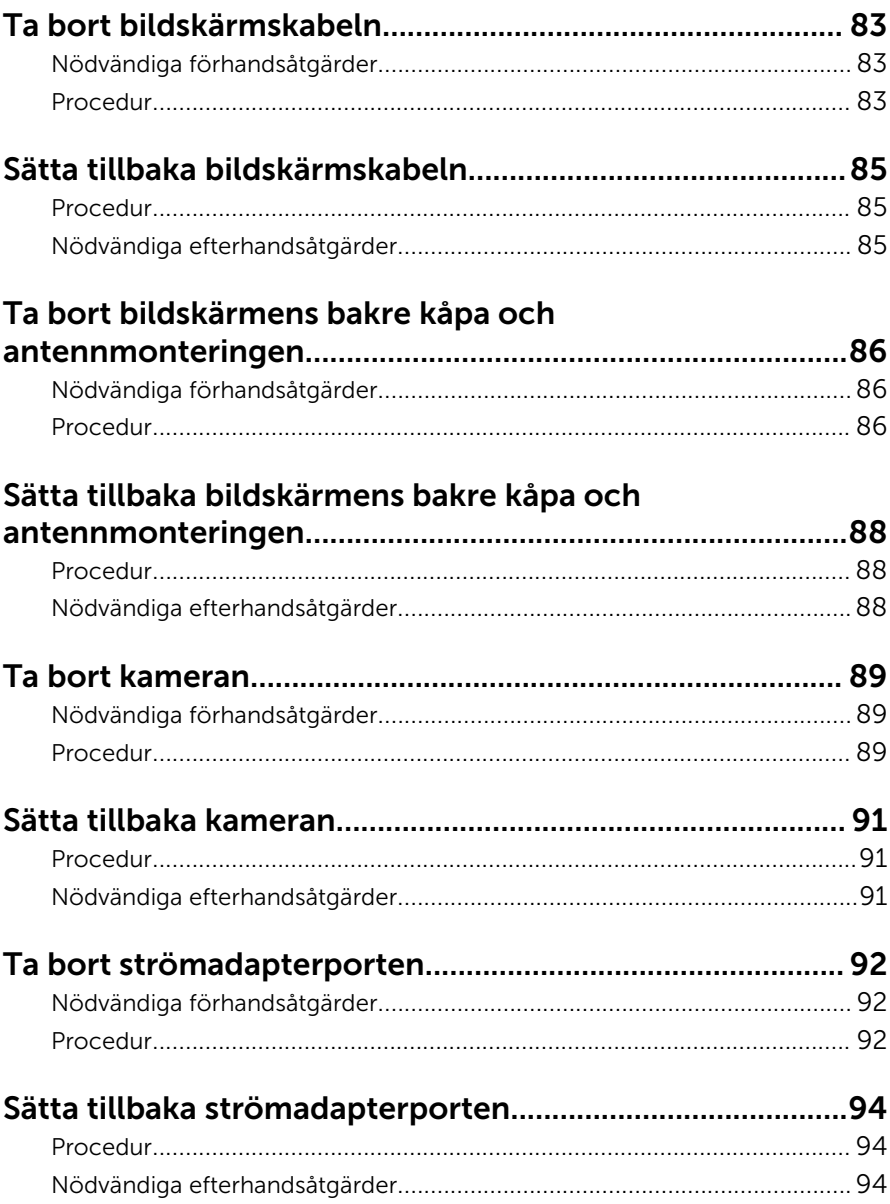

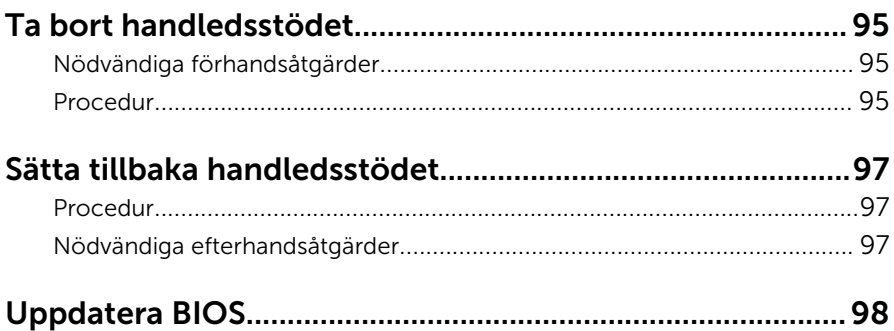

## <span id="page-9-0"></span>Innan du arbetar inuti datorn

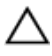

VIKTIGT!: Undvik att komponenter och kort skadas genom att hålla dem i kanterna och undvika att vidröra stift och kontakter.

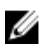

OBS: Bilderna i det här dokumentet kan skilja från din dator beroende på konfigurationen du beställde.

### Innan du börjar

- 1 Spara och stäng alla öppna filer samt avsluta alla öppna program.
- 2 Stäng av datorn.
	- Windows 8.1: Utgå från Start-skärmen och klicka eller tryck på strömbrytarikonen:  $\mathbf{\Theta} \rightarrow \mathsf{Stäng}$  av.
	- Windows 7: Klicka eller tryck på Start → Stäng av .

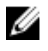

**OBS:** Om du använder ett annat operativsystem finns det anvisningar för hur du stänger av datorn i operativsystemets dokumentation.

- 3 Koppla loss datorn och alla anslutna enheter från eluttagen.
- 4 Koppla ur alla kablar, såsom telefonsladdar, nätverkskablar osv ur datorn.
- 5 Koppla ur alla anslutna enheter och kringutrustning, såsom tangentbord, mus, bildskärm osv från datorn.
- 6 Ta bort eventuella mediakort och optiska skivor från datorn, om det behövs.
- 7 När datorn är frånkopplad håller du strömbrytaren nedtryckt i cirka fem sekunder för att jorda moderkortet.

#### Säkerhetsinstruktioner

Följ dessa säkerhetsföreskrifter för att skydda datorn och dig själv.

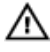

VARNING: Innan du utför något arbete inuti datorn ska du läsa säkerhetsanvisningarna som medföljde datorn. Mer säkerhetsinformation finns på hemsidan för regelefterlevnad på dell.com/regulatory\_compliance.

<span id="page-10-0"></span>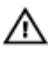

VARNING: Koppla bort nätströmmen innan du öppnar datorkåpan eller -panelerna. När du är klar med arbetet inuti datorn, sätt tillbaka alla kåpor, paneler och skruvar innan du ansluter nätströmmen.

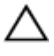

VIKTIGT!: Undvik att datorn skadas genom att se till att arbetsytan är plan och ren.

VIKTIGT!: Undvik att komponenter och kort skadas genom att hålla dem i kanterna och undvika att vidröra stift och kontakter.

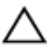

VIKTIGT!: Utför endast reparationer och felsökningar som godkänts eller anvisats av Dells tekniska hjälpteam. Skador som uppstår till följd av service som inte har godkänts av Dell täcks inte av garantin. Mer information finns i säkerhetsanvisningarna som levererades med produkten eller på dell.com/regulatory\_compliance.

VIKTIGT!: Jorda dig genom att röra vid en omålad metallyta, till exempel metallen på datorns baksida, innan du vidrör något inuti datorn. Medan du arbetar bör du med jämna mellanrum röra vid en olackerad metallyta för att avleda statisk elektricitet som kan skada de inbyggda komponenterna.

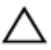

VIKTIGT!: När du kopplar bort en kabel, fatta tag i kontakten eller dragfliken, inte i själva kabeln. Vissa kablar är försedda med kontakter med låsflikar eller vingskruvar som måste frigöras innan kabeln kopplas ifrån. När kablarna dras ur, håll dem jämnt inriktade för att undvika att några kontaktstift böjs. När kablarna kopplas in, se till att portarna och kontakterna är korrekt inriktade.

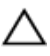

VIKTIGT!: Nätverkskablar kopplas först loss från datorn och sedan från nätverksenheten.

VIKTIGT!: Tryck in och mata ut eventuella kort från mediekortläsaren.

#### Rekommenderade verktyg

Procedurerna i detta dokument kan kräva att följande verktyg används:

- Krysspårmejsel
- Plastrits

## <span id="page-11-0"></span>När du har arbetat inuti datorn

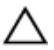

#### VIKTIGT!: Kvarglömda och lösa skruvar inuti datorn kan allvarligt skada datorn.

- 1 Sätt tillbaka alla skruvar och kontrollera att inga lösa skruvar finns kvar inuti datorn.
- 2 Anslut eventuella externa enheter, kringutrustning och kablar som du tog bort innan arbetet på datorn påbörjades.
- 3 Sätt tillbaka eventuella mediakort, skivor och andra delar som du tog bort innan arbetet på datorn påbörjades.
- 4 Anslut datorn och alla anslutna enheter till eluttagen.
- 5 Starta datorn.

## <span id="page-12-0"></span>Ta bort batteriet

VARNING: Innan du utför något arbete inuti datorn ska du läsa säkerhetsanvisningarna som medföljde datorn och följa stegen i Innan [du arbetar inuti datorn.](#page-9-0) När du har arbetat inuti datorn följer du anvisningarna i [När du har arbetat inuti datorn](#page-11-0). Mer säkerhetsinformation finns på hemsidan för regelefterlevnad på dell.com/regulatory\_compliance.

### Procedur

- 1 Stäng bildskärmen och vänd på datorn.
- 2 Skjut batteriets frigöringsspärr till olåst läge.
- 3 Använd fingertopparna för att vinkla batteriet och lyft ut det ur datorns bas.

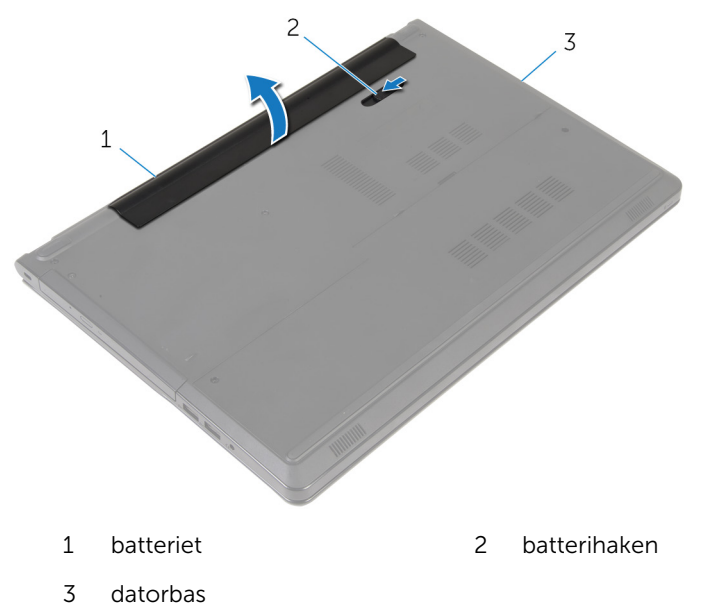

4 Vänd datorn upp och ned, öppna bildskärmen och tryck på strömbrytaren i fem sekunder för att jorda datorn.

## <span id="page-13-0"></span>Sätta tillbaka batteriet

VARNING: Innan du utför något arbete inuti datorn ska du läsa säkerhetsanvisningarna som medföljde datorn och följa stegen i Innan [du arbetar inuti datorn.](#page-9-0) När du har arbetat inuti datorn följer du anvisningarna i [När du har arbetat inuti datorn](#page-11-0). Mer säkerhetsinformation finns på hemsidan för regelefterlevnad på dell.com/regulatory\_compliance.

### Procedur

Skjut in flikarna på batteriet i skårorna i batterifacket och snäpp batteriet på plats.

## <span id="page-14-0"></span>Ta bort den optiska enheten

VARNING: Innan du utför något arbete inuti datorn ska du läsa säkerhetsanvisningarna som medföljde datorn och följa stegen i Innan [du arbetar inuti datorn.](#page-9-0) När du har arbetat inuti datorn följer du anvisningarna i [När du har arbetat inuti datorn](#page-11-0). Mer säkerhetsinformation finns på hemsidan för regelefterlevnad på dell.com/regulatory\_compliance.

### Nödvändiga förhandsåtgärder

Ta bort [batteriet](#page-12-0).

### Procedur

- 1 Ta bort skruven som håller fast den optiska enheten på datorns bottenplatta.
- 2 Använd en plastrits och tryck ut den optiska enheten genom kortplatsen för att lossa den optiska enheten ur enhetsfacket.

Skjut ut den optiska enheten ur dockan för den optiska enheten.

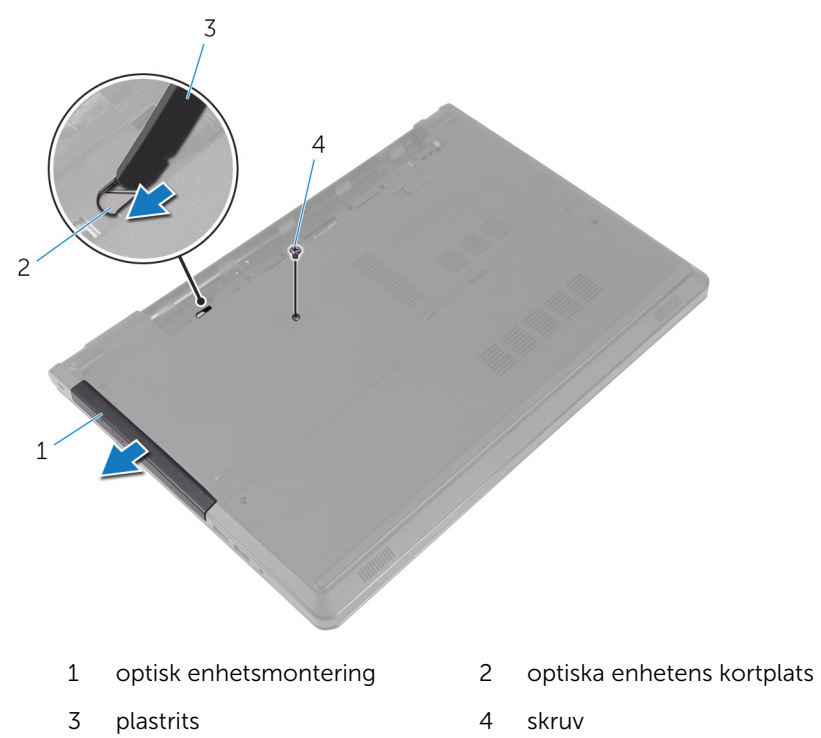

Dra försiktigt i ramen för den optiska enheten och ta bort den från den optiska enheten.

Ta bort skruvarna som håller fast den optiska enhetshållaren på den optiska enheten och ta bort den optiska enhetshållaren.

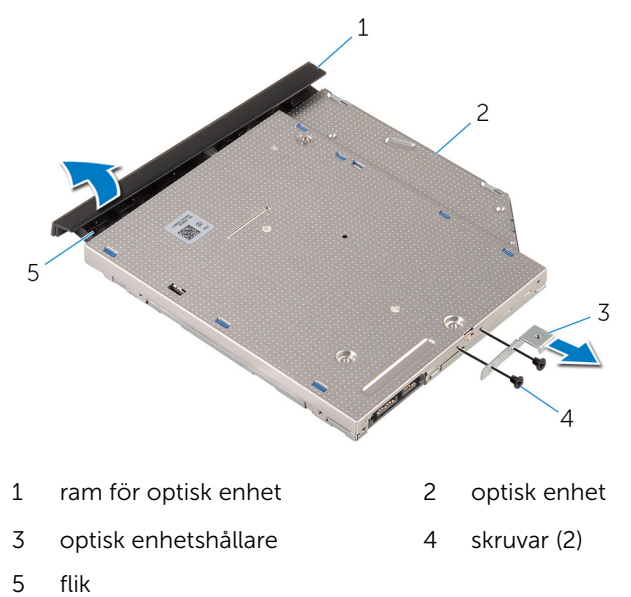

### <span id="page-17-0"></span>Sätta tillbaka den optiska enheten

VARNING: Innan du utför något arbete inuti datorn ska du läsa säkerhetsanvisningarna som medföljde datorn och följa stegen i Innan [du arbetar inuti datorn.](#page-9-0) När du har arbetat inuti datorn följer du anvisningarna i [När du har arbetat inuti datorn](#page-11-0). Mer säkerhetsinformation finns på hemsidan för regelefterlevnad på dell.com/regulatory\_compliance.

#### Procedur

- 1 Justera in skruvhålen på fästet för den optiska enheten med skruvhålen på den optiska enheten.
- 2 Sätt tillbaka skruvarna som håller fast fästet för den optiska enheten i den optiska enheten.
- 3 Rikta in flikarna på ramen för den optiska enheten med öppningarna på den optiska enheten och sätt ramen på plats.
- 4 Skjut in den optiska enhetsmonteringen i det optiska enhetsfacket och rikta in skruvhålet på den optiska enhetshållaren med skruvhålet på datorbasen.
- 5 Sätt tillbaka skruven som håller fast den optiska enhetsmonteringen på datorbasen.

### Nödvändiga efterhandsåtgärder

Sätt tillbaka [batteriet.](#page-13-0)

## <span id="page-18-0"></span>Ta bort kåpan

VARNING: Innan du utför något arbete inuti datorn ska du läsa säkerhetsanvisningarna som medföljde datorn och följa stegen i Innan [du arbetar inuti datorn.](#page-9-0) När du har arbetat inuti datorn följer du anvisningarna i [När du har arbetat inuti datorn](#page-11-0). Mer säkerhetsinformation finns på hemsidan för regelefterlevnad på dell.com/regulatory\_compliance.

### Nödvändiga förhandsåtgärder

Ta bort [batteriet](#page-12-0).

### Procedur

- 1 Stäng bildskärmen och vänd på datorn.
- 2 Ta bort skruvarna som håller fast kåpan i datorbasen.
- 3 Använd fingertopparna och bänd bort kåpan ur datorbasen med början vid den övre kanten.
- 4 Lyft bort kåpan från datorbasen.

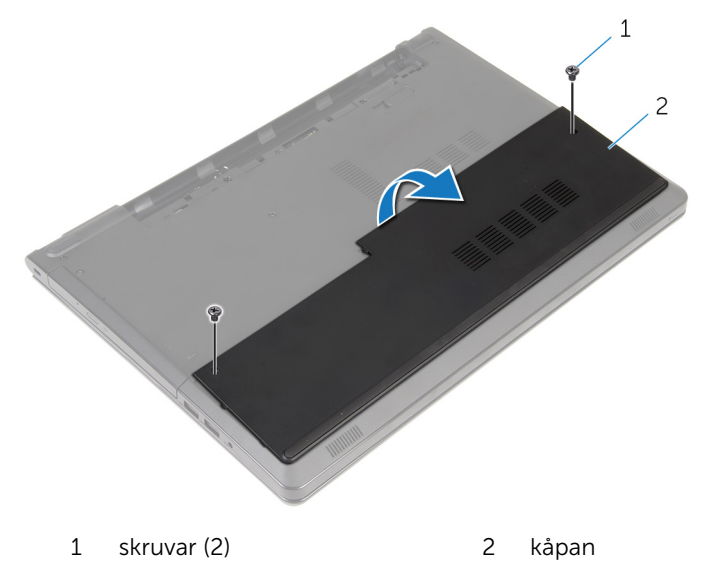

## <span id="page-19-0"></span>Sätta tillbaka baskåpan

VARNING: Innan du utför något arbete inuti datorn ska du läsa säkerhetsanvisningarna som medföljde datorn och följa stegen i Innan [du arbetar inuti datorn.](#page-9-0) När du har arbetat inuti datorn följer du anvisningarna i [När du har arbetat inuti datorn](#page-11-0). Mer säkerhetsinformation finns på hemsidan för regelefterlevnad på dell.com/regulatory\_compliance.

### Procedur

- 1 Skjut in baskåpan i datorbasen och snäpp kåpan på plats.
- 2 Sätt tillbaka skruvarna som håller fast kåpan i datorbasen.

### Nödvändiga efterhandsåtgärder

Sätt tillbaka [batteriet.](#page-13-0)

## <span id="page-20-0"></span>Ta bort minnesmodulerna

VARNING: Innan du utför något arbete inuti datorn ska du läsa säkerhetsanvisningarna som medföljde datorn och följa stegen i Innan [du arbetar inuti datorn.](#page-9-0) När du har arbetat inuti datorn följer du anvisningarna i [När du har arbetat inuti datorn](#page-11-0). Mer säkerhetsinformation finns på hemsidan för regelefterlevnad på dell.com/regulatory\_compliance.

### Nödvändiga förhandsåtgärder

- 1 Ta bort [batteriet](#page-12-0).
- 2 Ta bort [kåpan](#page-18-0).

#### Procedur

OBS: Antalet minnesmoduler kan vara annorlunda på din dator Ø beroende på konfigurationen du beställde.

1 Bänd försiktigt isär låsklämmorna på vardera änden av minnesmodulspåret med fingertopparna tills modulen hoppar upp. Ta bort minnesmodulen från minnesmodulkortplatsen.

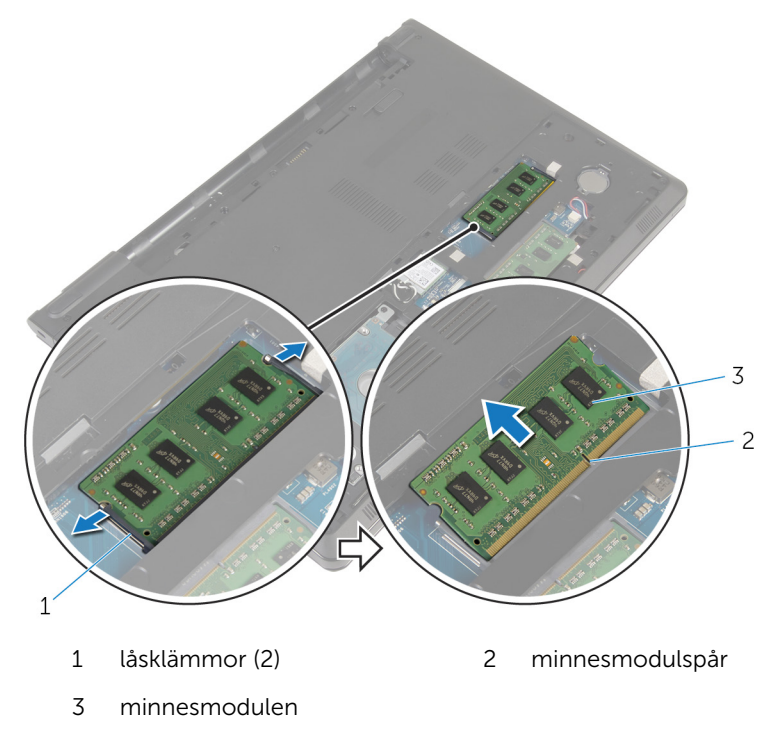

### <span id="page-22-0"></span>Sätta tillbaka minnesmodulerna

VARNING: Innan du utför något arbete inuti datorn ska du läsa säkerhetsanvisningarna som medföljde datorn och följa stegen i Innan [du arbetar inuti datorn.](#page-9-0) När du har arbetat inuti datorn följer du anvisningarna i [När du har arbetat inuti datorn](#page-11-0). Mer säkerhetsinformation finns på hemsidan för regelefterlevnad på dell.com/regulatory\_compliance.

### Procedur

1 Rikta in skåran på minnesmodulen med fliken på minnesmodulplatsen.

<span id="page-23-0"></span>2 Vinkla minnesmodulen och tryck in den ordentligt i spåret och tryck sedan minnesmodulen nedåt tills den snäpper på plats.

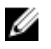

OBS: Om du inte hör något klick tar du bort minnesmodulen och försöker igen.

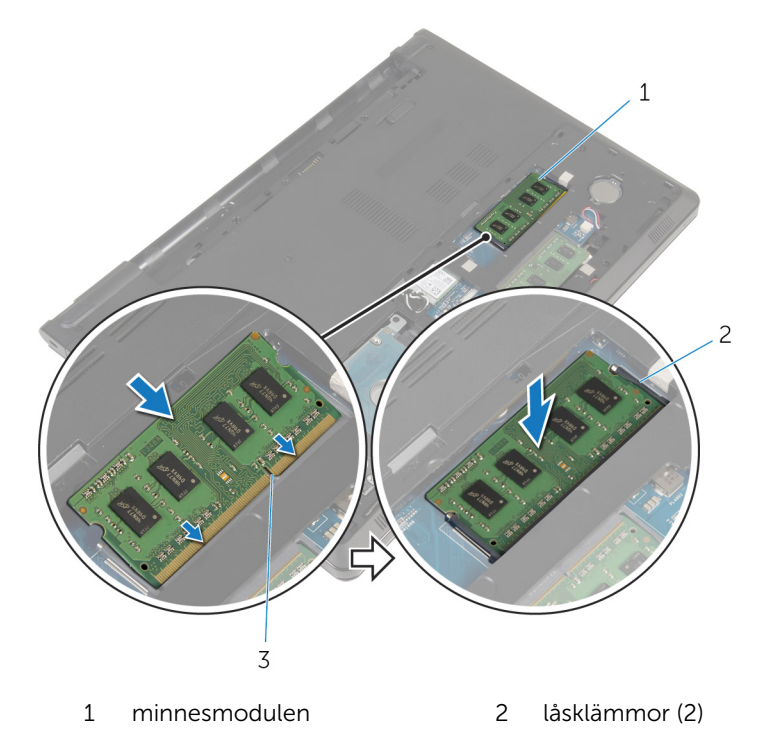

3 minnesmodulspår

#### Nödvändiga efterhandsåtgärder

- 1 Sätt tillbaka [kåpan.](#page-19-0)
- 2 Sätt tillbaka [batteriet.](#page-13-0)

## <span id="page-24-0"></span>Ta bort hårddisken.

VARNING: Innan du utför något arbete inuti datorn ska du läsa säkerhetsanvisningarna som medföljde datorn och följa stegen i Innan [du arbetar inuti datorn.](#page-9-0) När du har arbetat inuti datorn följer du anvisningarna i [När du har arbetat inuti datorn](#page-11-0). Mer säkerhetsinformation finns på hemsidan för regelefterlevnad på dell.com/regulatory\_compliance.

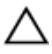

VIKTIGT!: Hårddiskar är ömtåliga. Var försiktig när du hanterar hårddisken.

VIKTIGT!: Undvik dataförlust genom att inte ta bort hårddisken medan datorn är i strömsparläge eller är påslagen.

### Nödvändiga förhandsåtgärder

- 1 Ta bort [batteriet](#page-12-0).
- 2 Ta bort [kåpan](#page-18-0).

### Procedur

- 1 Lyft spärren och dra i dragfliken för att koppla bort hårddiskkabeln från moderkortet.
- 2 Ta bort skruvarna som fäster hårddiskmonteringen i datorbasen.

Lyft upp hårddiskenheten ur datorns bas med hjälp av dragfliken på hårddisken.

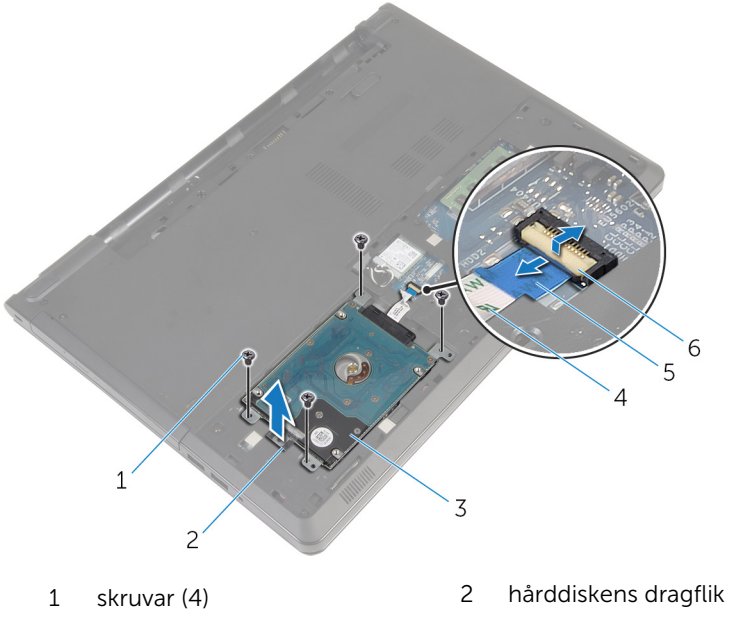

- hårddiskmontering 4 hårddiskkabel
- dragflik 6 hake
- 
- 

Koppla loss medlingskortet (interposer) från hårddisken.

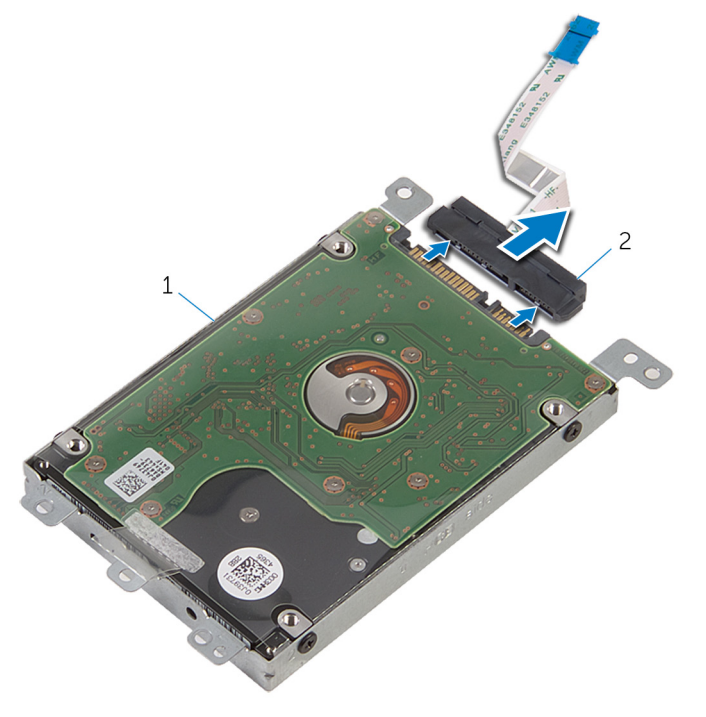

- hårddiskmontering 2 medlingskort (interposer)
- Ta bort skruvarna som håller fast hårddiskhållaren i hårddisken.

Dra ut hårddiskhållaren ur hårddisken.

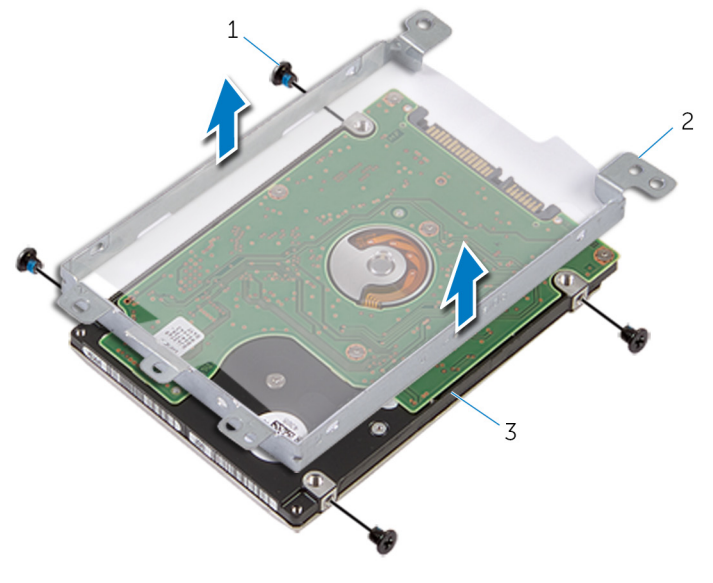

- skruvar (4) 2 hårddiskhållare
- hårddisk

## <span id="page-28-0"></span>Sätta tillbaka hårddisken

VARNING: Innan du utför något arbete inuti datorn ska du läsa säkerhetsanvisningarna som medföljde datorn och följa stegen i Innan [du arbetar inuti datorn.](#page-9-0) När du har arbetat inuti datorn följer du anvisningarna i [När du har arbetat inuti datorn](#page-11-0). Mer säkerhetsinformation finns på hemsidan för regelefterlevnad på dell.com/regulatory\_compliance.

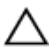

VIKTIGT!: Hårddiskar är ömtåliga. Var försiktig när du hanterar hårddisken.

### Procedur

- 1 Placera hårddiskfästet på hårddisken.
- 2 Rikta in skruvhålen på hårddiskhållaren med skruvhålen på hårddisken.
- 3 Sätt tillbaka skruvarna som håller fast hårddiskhållaren i hårddisken.
- 4 Anslut medlingskortet (interposer) till hårddisken.
- 5 Placera hårddiskenheten i datorbasen och rikta in skruvhålen på hårddiskenheten mot skruvhålen på datorbasen.
- 6 Sätt tillbaka skruvarna som fäster hårddiskenheten i datorbasen.
- 7 Skjut in hårddiskkabeln i kontakten och tryck nedåt på spärrhaken för att säkra kabeln i moderkortet.

### Nödvändiga efterhandsåtgärder

- 1 Sätt tillbaka [kåpan.](#page-19-0)
- 2 Sätt tillbaka [batteriet.](#page-13-0)

### <span id="page-29-0"></span>Ta bort kortet för trådlös teknik

**VARNING: Innan du utför något arbete inuti datorn ska du läsa** säkerhetsanvisningarna som medföljde datorn och följa stegen i Innan [du arbetar inuti datorn.](#page-9-0) När du har arbetat inuti datorn följer du anvisningarna i [När du har arbetat inuti datorn](#page-11-0). Mer säkerhetsinformation finns på hemsidan för regelefterlevnad på dell.com/regulatory\_compliance.

### Nödvändiga förhandsåtgärder

- 1 Ta bort [batteriet](#page-12-0).
- 2 Ta bort [kåpan](#page-18-0).

### Procedur

- 1 Ta bort skruven som håller fast fästet för det trådlösa kortet i moderkortet.
- 2 Lyft av fästet för det trådlösa kortet från det trådlösa kortet.
- 3 Koppla bort antennkablarna från det trådlösa kortet.

Skjut ut det trådlösa kortet ur platsen för det trådlösa kortet.

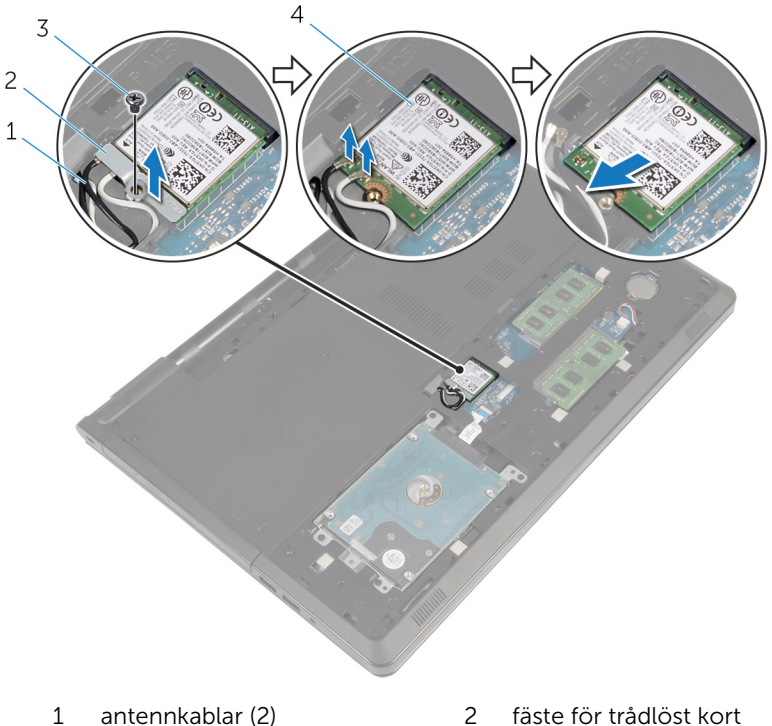

- 
- 
- 
- skruv 4 trådlöst kort

### <span id="page-31-0"></span>Sätta tillbaka kortet för trådlös teknik.

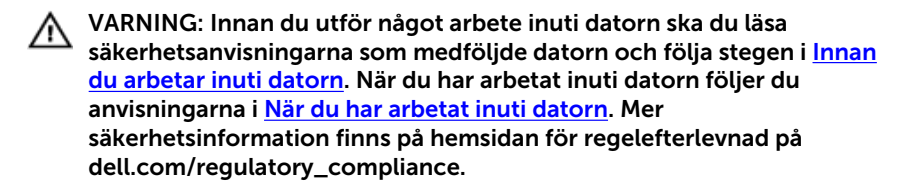

#### Procedur

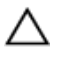

VIKTIGT!: Undvik att skada det trådlösa kortet genom att se till att inte några kablar placeras under kortet.

- 1 Rikta in skåran på det trådlösa kortet med fliken på platsen för det trådlösa kortet.
- 2 Rikta in skruvhålet på det trådlösa kortet med skruvhålet på moderkortet.
- 3 Skjut in det trådlösa kortet i platsen för det trådlösa kortet.
- 4 Anslut antennkablarna till det trådlösa kortet.

Följande tabell visar färgschemat för antennkablarna för de trådlösa kort som stöds av datorn.

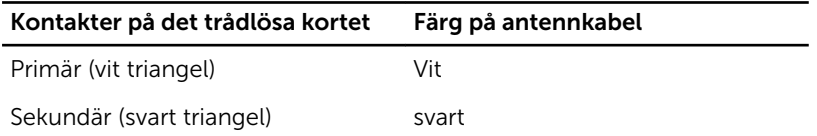

- 5 Placera fästet för det trådlösa kortet på det trådlösa kortet och rikta in skruvhålet på fästet för det trådlösa kortet med skruvhålet på moderkortet.
- 6 Sätt tillbaka skruven som håller fast det trådlösa kortet i moderkortet.

### Nödvändiga efterhandsåtgärder

- 1 Sätt tillbaka [kåpan.](#page-19-0)
- 2 Sätt tillbaka [batteriet.](#page-13-0)

## <span id="page-32-0"></span>Ta bort knappcellsbatteriet

VARNING: Innan du utför något arbete inuti datorn ska du läsa säkerhetsanvisningarna som medföljde datorn och följa stegen i Innan [du arbetar inuti datorn.](#page-9-0) När du har arbetat inuti datorn följer du anvisningarna i [När du har arbetat inuti datorn](#page-11-0). Mer säkerhetsinformation finns på hemsidan för regelefterlevnad på dell.com/regulatory\_compliance.

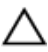

VIKTIGT!: När knappcellsbatteriet tas bort återställs BIOSinstallationsprogrammet till standardinställningen. Det rekommenderas att du antecknar BIOS-inställningarna innan du avlägsnar knappcellsbatteriet.

### Nödvändiga förhandsåtgärder

- 1 Ta bort [batteriet](#page-12-0).
- 2 Ta bort [kåpan](#page-18-0).

### Procedur

Bänd försiktigt upp knappcellsbatteriet från facket på moderkortet med hjälp av en rits i plast.

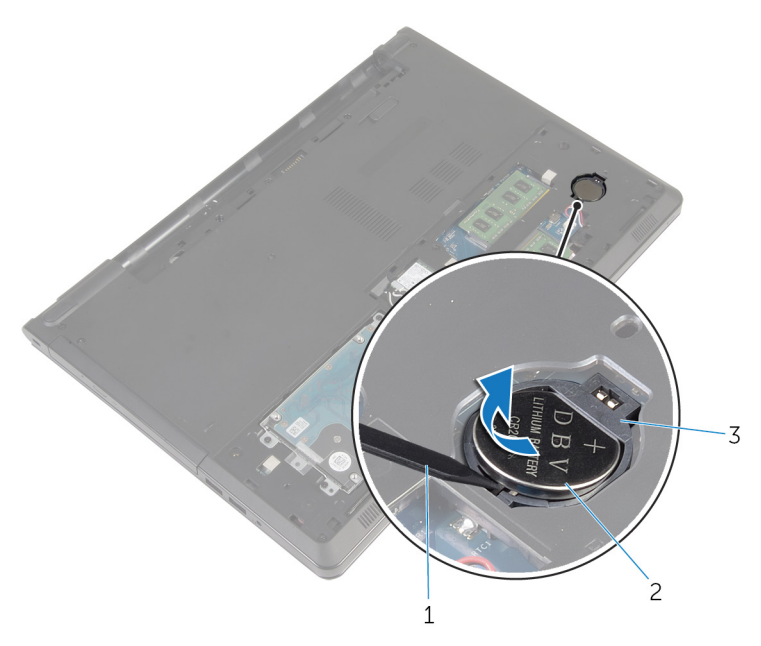

plastrits  $\mathbf{1}$ 

 $\overline{c}$ knappcellsbatteri

 $\overline{3}$ batterisockel

### <span id="page-34-0"></span>Sätta tillbaka knappcellsbatteriet

VARNING: Innan du utför något arbete inuti datorn ska du läsa säkerhetsanvisningarna som medföljde datorn och följa stegen i Innan [du arbetar inuti datorn.](#page-9-0) När du har arbetat inuti datorn följer du anvisningarna i [När du har arbetat inuti datorn](#page-11-0). Mer säkerhetsinformation finns på hemsidan för regelefterlevnad på dell.com/regulatory\_compliance.

### Procedur

Vänd den positiva sidan vänd uppåt och tryck tillbaka knappcellsbatteriet i batteriplatsen på moderkortet.

### Nödvändiga efterhandsåtgärder

- 1 Sätt tillbaka [kåpan.](#page-19-0)
- 2 Sätt tillbaka [batteriet.](#page-13-0)

## <span id="page-35-0"></span>Ta bort tangentbordet

VARNING: Innan du utför något arbete inuti datorn ska du läsa säkerhetsanvisningarna som medföljde datorn och följa stegen i Innan [du arbetar inuti datorn.](#page-9-0) När du har arbetat inuti datorn följer du anvisningarna i [När du har arbetat inuti datorn](#page-11-0). Mer säkerhetsinformation finns på hemsidan för regelefterlevnad på dell.com/regulatory\_compliance.

### Nödvändiga förhandsåtgärder

Ta bort [batteriet](#page-12-0).

### Procedur

- 1 Vänd på datorn och öppna skärmen.
- 2 Använd en plastrits och bänd loss tangentbordet genom att trycka på låsklämmorna.
Skjut tangentbordet uppåt för att frigöra det från flikarna på handledsstödet.

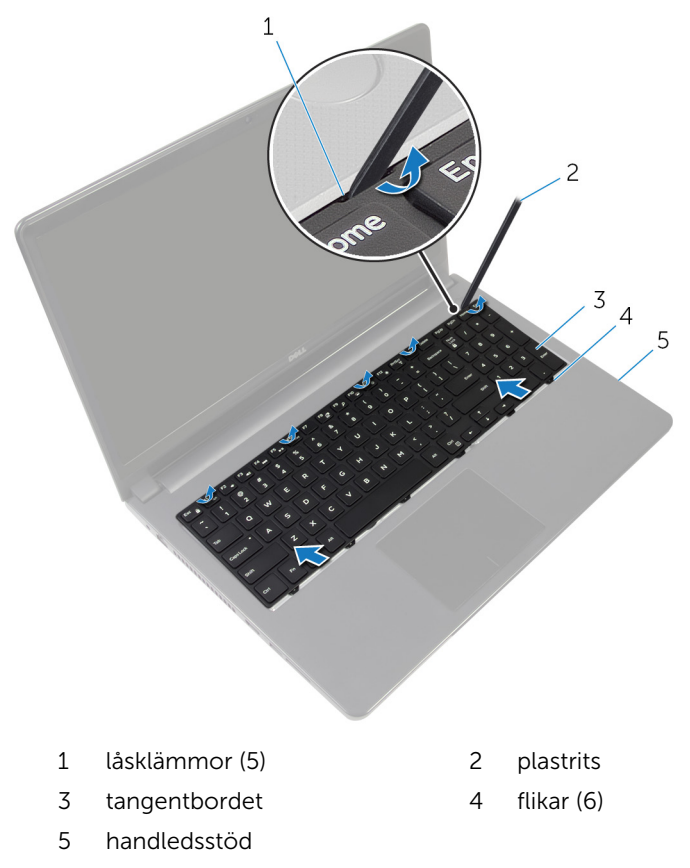

Vänd tangentbordet upp och ned och placera det på handledsstödet.

Lyft spärrarna och koppla ur kablarna för tangentbordet och bakgrundsbelysningen från moderkortet.

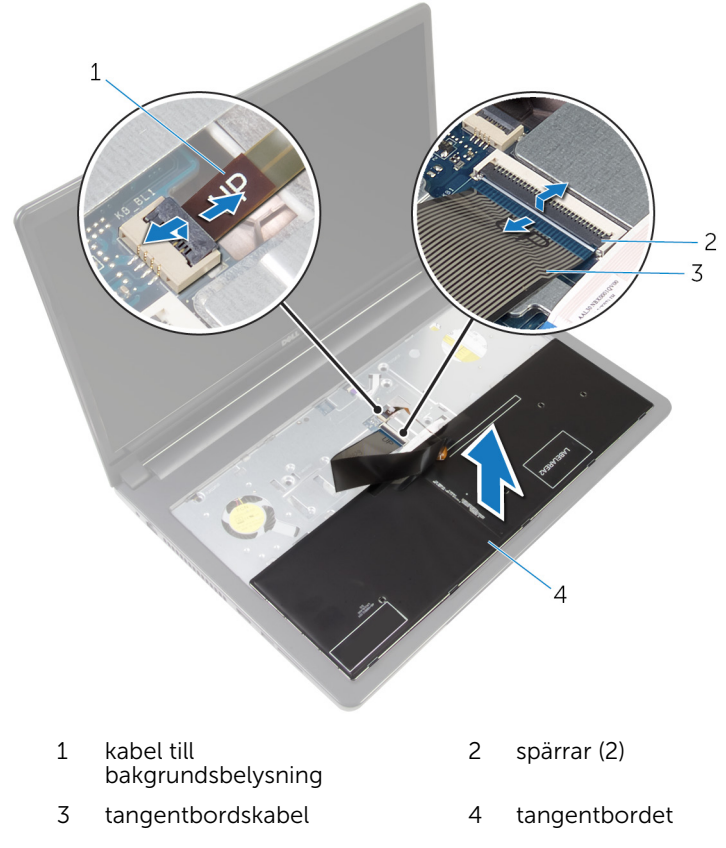

Lyft bort tangentbordet från handledsstödet.

# <span id="page-38-0"></span>Sätta tillbaka tangentbordet

**VARNING: Innan du utför något arbete inuti datorn ska du läsa** säkerhetsanvisningarna som medföljde datorn och följa stegen i Innan [du arbetar inuti datorn.](#page-9-0) När du har arbetat inuti datorn följer du anvisningarna i [När du har arbetat inuti datorn](#page-11-0). Mer säkerhetsinformation finns på hemsidan för regelefterlevnad på dell.com/regulatory\_compliance.

#### Procedur

- 1 Skjut in tangentbordskabeln och kabeln för bakgrundsbelysning i kontakterna på moderkortet och tryck ned spärrarna för att fästa kablarna.
- 2 Vänd på tangentbordet.
- 3 För in flikarna på tangentbordet i hålen på handledsstödet och sänk ned tangentbordet så att det snäpper på plats.

#### Nödvändiga efterhandsåtgärder

Sätt tillbaka [batteriet.](#page-13-0)

### <span id="page-39-0"></span>Ta bort datorbasen

VARNING: Innan du utför något arbete inuti datorn ska du läsa säkerhetsanvisningarna som medföljde datorn och följa stegen i Innan [du arbetar inuti datorn.](#page-9-0) När du har arbetat inuti datorn följer du anvisningarna i [När du har arbetat inuti datorn](#page-11-0). Mer säkerhetsinformation finns på hemsidan för regelefterlevnad på dell.com/regulatory\_compliance.

#### Nödvändiga förhandsåtgärder

- 1 Ta bort [batteriet](#page-12-0).
- 2 Ta bort [den optiska enheten.](#page-14-0)
- 3 Ta bort [kåpan](#page-18-0).
- 4 Ta bort [hårddisken.](#page-24-0)
- 5 Ta bort [det trådlösa kortet](#page-29-0).
- 6 Ta bort [tangentbordet.](#page-35-0)

#### Procedur

1 Lyft spärren och koppla bort den optiska enhetens kabel från moderkortet.

Ta bort skruvarna som håller fast datorbasen i handledsstödet.

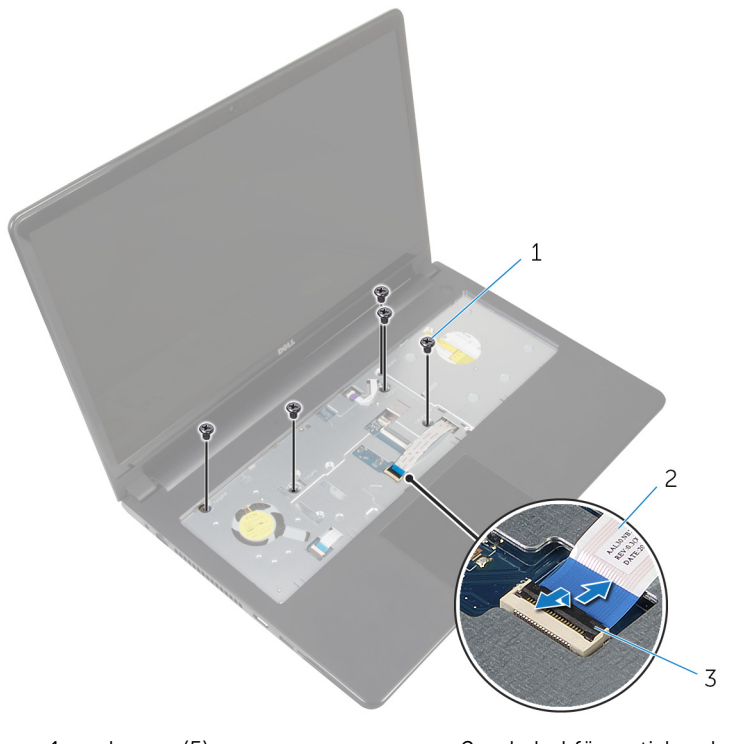

- skruvar (5) 2 kabel för optisk enhet
- hake
- 3 Stäng bildskärmen och vänd på datorn.
- Koppla bort högtalarkabeln från kontakten på moderkortet.

Ta bort skruvarna som håller fast datorbasen i handledsstödet.

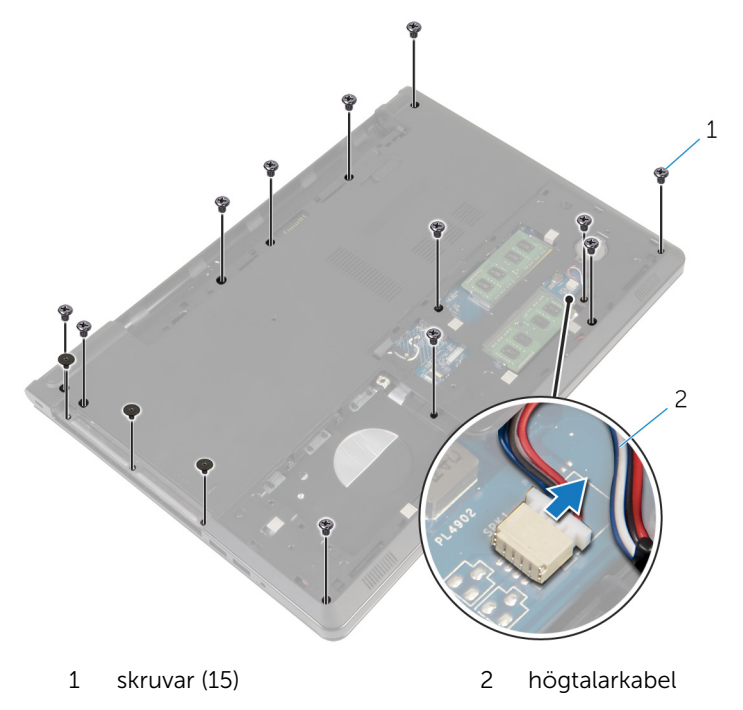

Använd fingertopparna och bänd upp datorbasen från handledsstödet med början i området runt bildskärmens gångjärn.

Lyft upp datorbasen från handledsstödet och skjut ut antennkablarna genom datorbasen.

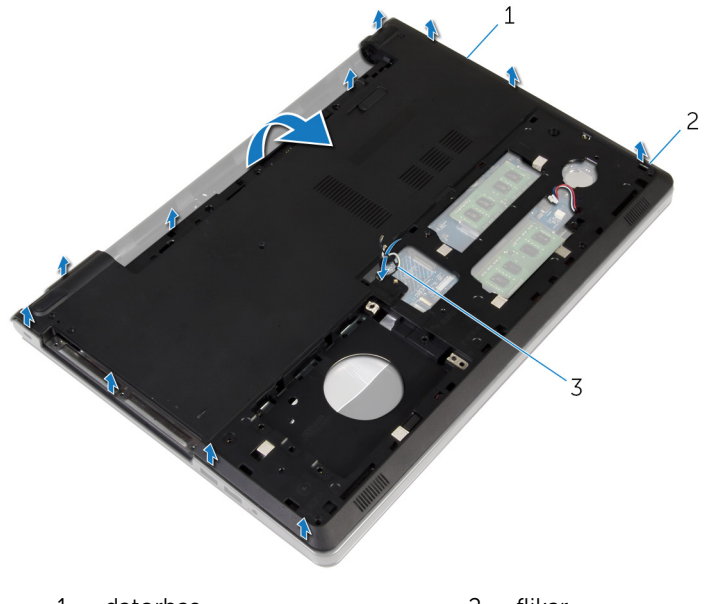

- datorbas 2 flikar
- antennkablar
- 8 Följ anvisningarna i steg 2 till 4 i "[Ta bort högtalarna"](#page-48-0).

Lyft av den optiska enhetens mellandel tillsammans med kabeln från datorbasen.

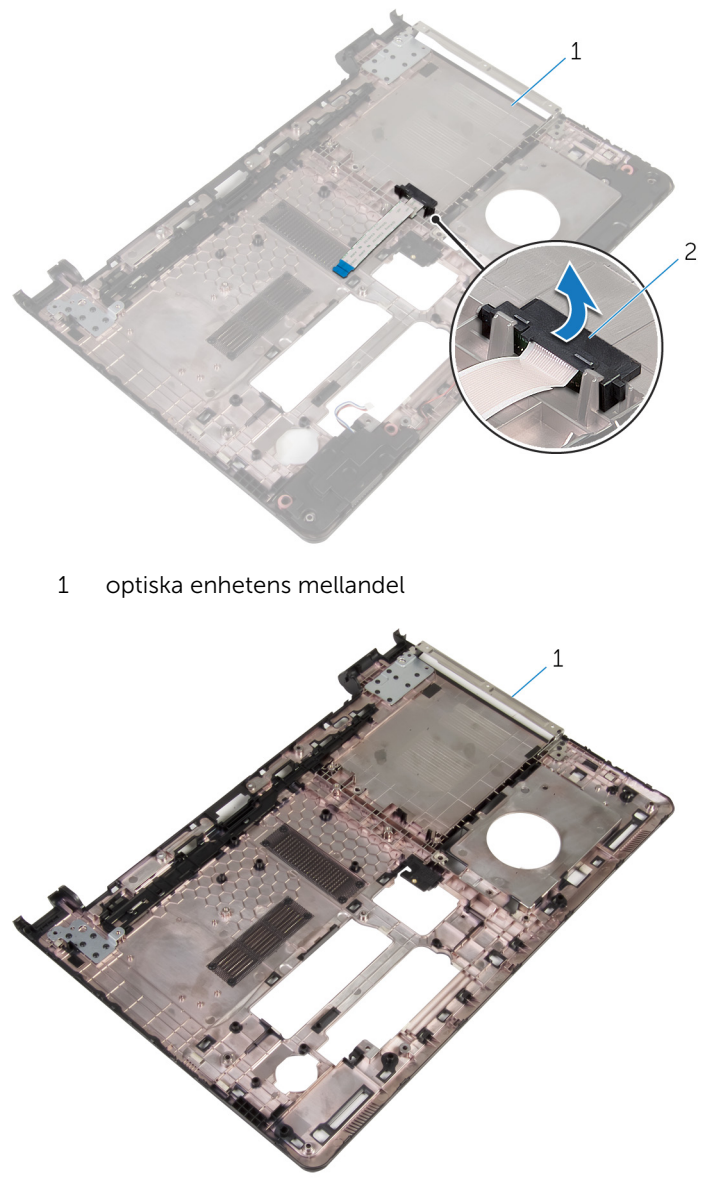

datorbas

# <span id="page-44-0"></span>Sätta tillbaka datorbasen

VARNING: Innan du utför något arbete inuti datorn ska du läsa säkerhetsanvisningarna som medföljde datorn och följa stegen i Innan [du arbetar inuti datorn.](#page-9-0) När du har arbetat inuti datorn följer du anvisningarna i [När du har arbetat inuti datorn](#page-11-0). Mer säkerhetsinformation finns på hemsidan för regelefterlevnad på dell.com/regulatory\_compliance.

#### Procedur

- 1 Sätt tillbaka den optiska enhetens mellandel på datorbasen.
- 2 Följ anvisningarna från steg 1 till 3 i ["Sätta tillbaka högtalarna](#page-50-0)".
- 3 Dra antennkablarna genom öppningen i datorns bas.
- 4 Tryck ned kanterna på datorbasen så att den snäpper på plats.
- 5 Sätt tillbaka skruvarna som håller fast datorbasen i handledsstödet.
- 6 Vänd på datorn och öppna skärmen.
- 7 Sätt tillbaka skruvarna som håller fast datorbasen i handledsstödet.
- 8 Skjut in kabeln för den optiska enheten i kontakten och tryck nedåt på haken för att säkra kabeln.

- 1 Sätt tillbaka [tangentbordet](#page-38-0).
- 2 Sätt tillbaka [det trådlösa kortet](#page-31-0).
- 3 Sätt tillbaka [hårddisken.](#page-28-0)
- 4 Sätt tillbaka [kåpan.](#page-19-0)
- 5 Sätt tillbaka den [optiska enheten.](#page-17-0)
- 6 Sätt tillbaka [batteriet.](#page-13-0)

### Ta bort den optiska enhetens mellandel

**VARNING: Innan du utför något arbete inuti datorn ska du läsa** säkerhetsanvisningarna som medföljde datorn och följa stegen i Innan [du arbetar inuti datorn.](#page-9-0) När du har arbetat inuti datorn följer du anvisningarna i [När du har arbetat inuti datorn](#page-11-0). Mer säkerhetsinformation finns på hemsidan för regelefterlevnad på dell.com/regulatory\_compliance.

#### Nödvändiga förhandsåtgärder

- 1 Ta bort [batteriet](#page-12-0).
- 2 Ta bort [den optiska enheten.](#page-14-0)
- 3 Ta bort [kåpan](#page-18-0).
- 4 Ta bort [hårddisken.](#page-24-0)
- 5 Ta bort [det trådlösa kortet](#page-29-0).
- **6** Ta bort [tangentbordet.](#page-35-0)

#### Procedur

1 Följ anvisningarna i steg 1 till 7 i ["Ta bort datorbasen](#page-39-0)".

2 Lyft av den optiska enhetens mellandel tillsammans med kabeln från datorbasen.

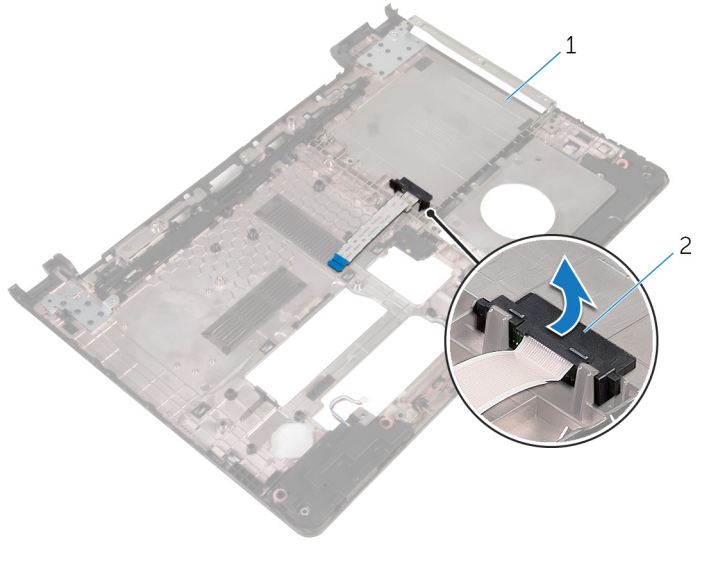

1 datorbas 2 optiska enhetens mellandel

### Sätta tillbaka den optiska enhetens mellandel

**WARNING: Innan du utför något arbete inuti datorn ska du läsa** säkerhetsanvisningarna som medföljde datorn och följa stegen i Innan [du arbetar inuti datorn.](#page-9-0) När du har arbetat inuti datorn följer du anvisningarna i [När du har arbetat inuti datorn](#page-11-0). Mer säkerhetsinformation finns på hemsidan för regelefterlevnad på dell.com/regulatory\_compliance.

#### Procedur

- 1 Sätt tillbaka den optiska enhetens mellandel på datorbasen.
- 2 Följ anvisningarna i steg 3 till 8 i "[Sätta tillbaka datorbasen"](#page-44-0).

- 1 Sätt tillbaka [tangentbordet](#page-38-0).
- 2 Sätt tillbaka [det trådlösa kortet](#page-31-0).
- 3 Sätt tillbaka [hårddisken.](#page-28-0)
- 4 Sätt tillbaka [kåpan.](#page-19-0)
- 5 Sätt tillbaka den [optiska enheten.](#page-17-0)
- 6 Sätt tillbaka [batteriet.](#page-13-0)

### <span id="page-48-0"></span>Ta bort högtalarna

VARNING: Innan du utför något arbete inuti datorn ska du läsa säkerhetsanvisningarna som medföljde datorn och följa stegen i Innan [du arbetar inuti datorn.](#page-9-0) När du har arbetat inuti datorn följer du anvisningarna i [När du har arbetat inuti datorn](#page-11-0). Mer säkerhetsinformation finns på hemsidan för regelefterlevnad på dell.com/regulatory\_compliance.

#### Nödvändiga förhandsåtgärder

- 1 Ta bort [batteriet](#page-12-0).
- 2 Ta bort [den optiska enheten.](#page-14-0)
- 3 Ta bort [kåpan](#page-18-0).
- 4 Ta bort [hårddisken.](#page-24-0)
- 5 Ta bort [det trådlösa kortet](#page-29-0).
- 6 Ta bort [tangentbordet.](#page-35-0)

#### Procedur

- 1 Följ anvisningarna i steg 1 till step 7 i "[Ta bort datorbasen"](#page-39-0).
- 2 Vänd datorbasen upp och ner.
- 3 Observera hur högtalarkabeln sitter samt gummibussningarnas position på datorbasen.

Lyft bort högtalarna, tillsammans med högtalarkabeln, från datorbasen.

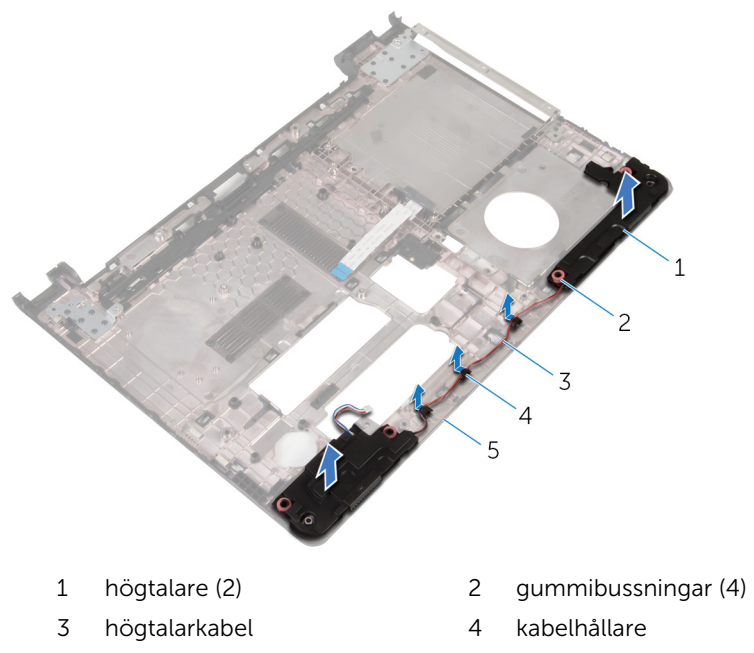

datorbas

# <span id="page-50-0"></span>Sätta tillbaka högtalarna

VARNING: Innan du utför något arbete inuti datorn ska du läsa säkerhetsanvisningarna som medföljde datorn och följa stegen i Innan [du arbetar inuti datorn.](#page-9-0) När du har arbetat inuti datorn följer du anvisningarna i [När du har arbetat inuti datorn](#page-11-0). Mer säkerhetsinformation finns på hemsidan för regelefterlevnad på dell.com/regulatory\_compliance.

#### Procedur

- 1 Placera högtalarna på rätt plats på datorbasen med användning av inriktningsstolparna på datorbasen.
- 2 Dra högtalarkabeln genom kabelhållarna på datorbasen.
- 3 Sätt tillbaka gummibussningarna om de trycks upp när du byter ut högtalarna.
- 4 Följ anvisningarna i steg 3 till 8 i "[Sätta tillbaka datorbasen"](#page-44-0).

- 1 Sätt tillbaka [tangentbordet](#page-38-0).
- 2 Sätt tillbaka [det trådlösa kortet](#page-31-0).
- 3 Sätt tillbaka [hårddisken.](#page-28-0)
- 4 Sätt tillbaka [kåpan.](#page-19-0)
- 5 Sätt tillbaka den [optiska enheten.](#page-17-0)
- 6 Sätt tillbaka [batteriet.](#page-13-0)

### <span id="page-51-0"></span>Ta bort I/O-kortet

**WARNING: Innan du utför något arbete inuti datorn ska du läsa** säkerhetsanvisningarna som medföljde datorn och följa stegen i Innan [du arbetar inuti datorn.](#page-9-0) När du har arbetat inuti datorn följer du anvisningarna i [När du har arbetat inuti datorn](#page-11-0). Mer säkerhetsinformation finns på hemsidan för regelefterlevnad på dell.com/regulatory\_compliance.

#### Nödvändiga förhandsåtgärder

- 1 Ta bort [batteriet](#page-12-0).
- 2 Ta bort [den optiska enheten.](#page-14-0)
- 3 Ta bort [kåpan](#page-18-0).
- 4 Ta bort [hårddisken.](#page-24-0)
- 5 Ta bort [det trådlösa kortet](#page-29-0).
- 6 Ta bort [tangentbordet.](#page-35-0)
- 7 Följ anvisningarna i steg 1 till 7 i ["Ta bort datorbasen](#page-39-0)".

#### Procedur

- 1 Ta bort skruven som håller fast I/O-kortet i handledsstödet.
- 2 Lyft upp I/O-kortet och vänd det upp och ned.
- 3 Lyft spärren och dra i dragfliken för att koppla bort I/O-kortkabeln från I/O-kortet.

Lyft bort I/O-kortet från handledsstödet.

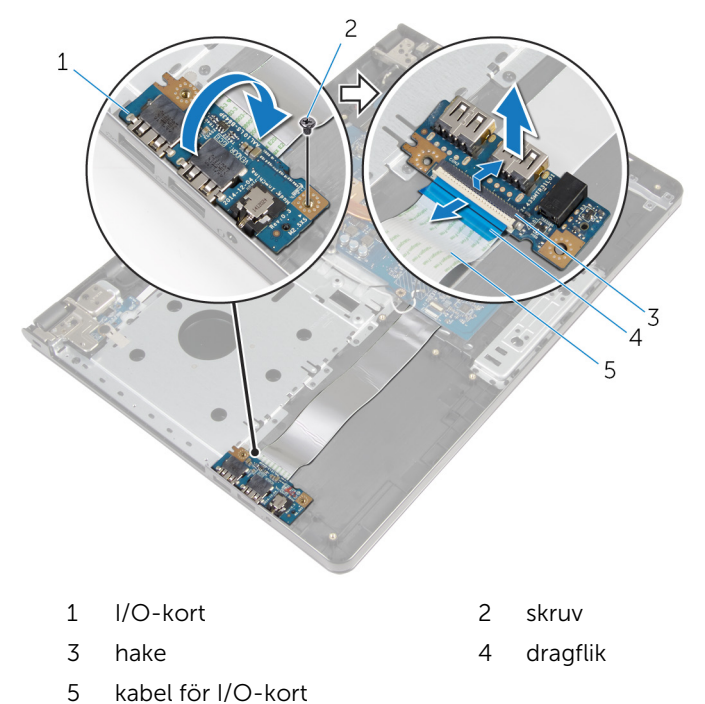

# <span id="page-53-0"></span>Sätta tillbaka I/O-kortet

VARNING: Innan du utför något arbete inuti datorn ska du läsa säkerhetsanvisningarna som medföljde datorn och följa stegen i Innan [du arbetar inuti datorn.](#page-9-0) När du har arbetat inuti datorn följer du anvisningarna i [När du har arbetat inuti datorn](#page-11-0). Mer säkerhetsinformation finns på hemsidan för regelefterlevnad på dell.com/regulatory\_compliance.

#### Procedur

- 1 För in kabeln för I/O-kortet i kabelkontakten för I/O-kortet och tryck nedåt på spärren för att fästa kabeln.
- 2 Vänd på I/O-kortet och rikta in skruvhålet på I/O-kortet med skruvhålet i handledsstödet.
- 3 Sätt tillbaka skruven som håller fast I/O-kortet i handledsstödet.

- 1 Följ anvisningarna i steg 3 till 8 i "[Sätta tillbaka datorbasen"](#page-44-0).
- 2 Sätt tillbaka [tangentbordet](#page-38-0).
- 3 Sätt tillbaka [det trådlösa kortet](#page-31-0).
- 4 Sätt tillbaka [hårddisken.](#page-28-0)
- 5 Sätt tillbaka [kåpan.](#page-19-0)
- 6 Sätt tillbaka den [optiska enheten.](#page-17-0)
- 7 Sätt tillbaka [batteriet.](#page-13-0)

# Ta bort kylflänsmonteringen

VARNING: Innan du utför något arbete inuti datorn ska du läsa säkerhetsanvisningarna som medföljde datorn och följa stegen i Innan [du arbetar inuti datorn.](#page-9-0) När du har arbetat inuti datorn följer du anvisningarna i [När du har arbetat inuti datorn](#page-11-0). Mer säkerhetsinformation finns på hemsidan för regelefterlevnad på dell.com/regulatory\_compliance.

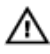

VARNING: Kylflänsen kan bli varm vid normal drift. Låt kylflänsen **Solut Karlında Karlı yenemesi**<br>Sima innan du rör vid den.

VIKTIGT!: För maximal kylning av processorn bör du inte vidröra värmeöverföringsytorna på kylflänsen. Oljorna på huden kan försämra värmeöverföringsegenskaperna hos det termiska fettet.

#### Nödvändiga förhandsåtgärder

- 1 Ta bort [batteriet](#page-12-0).
- 2 Ta bort [den optiska enheten.](#page-14-0)
- 3 Ta bort [kåpan](#page-18-0).
- 4 Ta bort [hårddisken.](#page-24-0)
- 5 Ta bort [det trådlösa kortet](#page-29-0).
- **6** Ta bort [tangentbordet.](#page-35-0)
- 7 Följ anvisningarna i steg 1 till 7 i ["Ta bort datorbasen](#page-39-0)".

#### Procedur

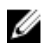

OBS: Antalet skruvar och utseendet på kylflänsen kan skilja sig på din dator beroende på konfigurationen du beställde.

- 1 Koppla bort fläktkabeln från moderkortet.
- 2 Lossa fästskruvarna som håller fast kylflänsmonteringen i moderkortet i rätt ordning (anges på kylflänsen).
- 3 Ta i rätt ordning bort (anges på kylflänsen) fästskruvarna som håller fast kylflänsmonteringen i moderkortet.

Lyft bort kylflänsmonteringen från moderkortet.

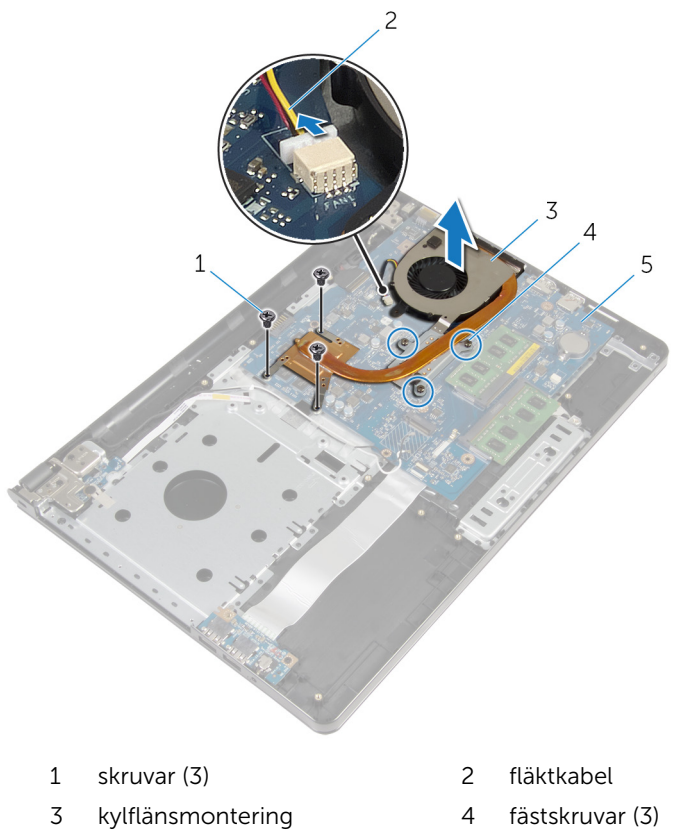

moderkort

### Sätta tillbaka kylflänsmonteringen

VARNING: Innan du utför något arbete inuti datorn ska du läsa ∧ säkerhetsanvisningarna som medföljde datorn och följa stegen i **Innan** [du arbetar inuti datorn.](#page-9-0) När du har arbetat inuti datorn följer du anvisningarna i [När du har arbetat inuti datorn](#page-11-0). Mer säkerhetsinformation finns på hemsidan för regelefterlevnad på dell.com/regulatory\_compliance.

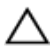

VIKTIGT!: Felaktig inriktning av kylflänsen kan orsaka skada på  $\Delta$  VIKTIGTE retantly .....<br>moderkortet och processorn.

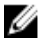

OBS: Det ursprungliga termiska fettet kan återanvändas om det ursprungliga moderkortet och fläkten sätts tillbaka tillsammans. Om antingen moderkortet eller fläkten byts ut ska det termiska skyddet som medföljde satsen användas för att säkerställa kylningsförmågan.

#### Procedur

- 1 Placera kylflänsenheten på moderkortet.
- 2 Passa in skruvhålen i kylflänsen med skruvhålen i moderkortet.
- 3 Sätt i rätt ordning tillbaka (anges på kylflänsen) fästskruvarna som håller fast kylflänsmonteringen i moderkortet.
- 4 Dra åt fästskruvarna som håller fast kylflänsmonteringen i moderkortet i rätt ordning (anges på kylflänsen).
- 5 Anslut fläktkabeln till moderkortet

- 1 Följ anvisningarna i steg 3 till 8 i "[Sätta tillbaka datorbasen"](#page-44-0).
- 2 Sätt tillbaka [tangentbordet](#page-38-0).
- 3 Sätt tillbaka [det trådlösa kortet](#page-31-0).
- 4 Sätt tillbaka [hårddisken.](#page-28-0)
- 5 Sätt tillbaka [kåpan.](#page-19-0)
- 6 Sätt tillbaka den [optiska enheten.](#page-17-0)
- 7 Sätt tillbaka [batteriet.](#page-13-0)

# Ta bort strömbrytarmodulen

VARNING: Innan du utför något arbete inuti datorn ska du läsa säkerhetsanvisningarna som medföljde datorn och följa stegen i Innan [du arbetar inuti datorn.](#page-9-0) När du har arbetat inuti datorn följer du anvisningarna i [När du har arbetat inuti datorn](#page-11-0). Mer säkerhetsinformation finns på hemsidan för regelefterlevnad på dell.com/regulatory\_compliance.

#### Nödvändiga förhandsåtgärder

- 1 Ta bort [batteriet](#page-12-0).
- 2 Ta bort [den optiska enheten.](#page-14-0)
- 3 Ta bort [kåpan](#page-18-0).
- 4 Ta bort [hårddisken.](#page-24-0)
- 5 Ta bort [det trådlösa kortet](#page-29-0).
- 6 Ta bort [tangentbordet.](#page-35-0)
- 7 Följ anvisningarna i steg 1 till 7 i ["Ta bort datorbasen](#page-39-0)".

#### Procedur

- 1 Vänd på datorn och öppna skärmen.
- 2 Koppla bort strömbrytarkortets kabel från moderkortet.

Skjut ut strömbrytarkortets kabel genom öppningen i handledsstödet.

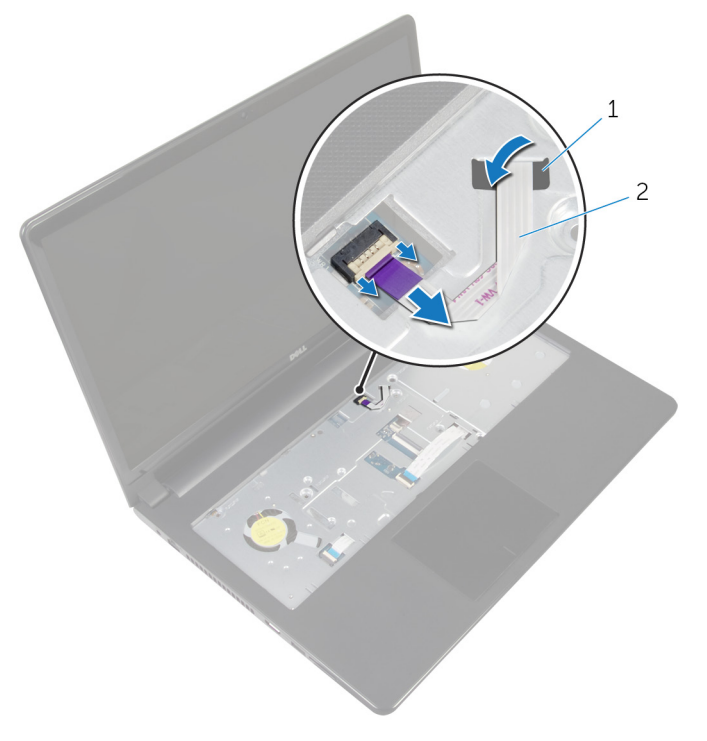

- urtag 2 strömbrytarkortets kabel
- Stäng bildskärmen och vänd på datorn.
- Ta bort skruven som håller fast strömkontaktkabeln i handledsstödet.
- Ta bort tejpen från strömbrytarkortet.

Vinkla och lyft bort strömbrytarkortet tillsammans med kabeln från handledsstödet.

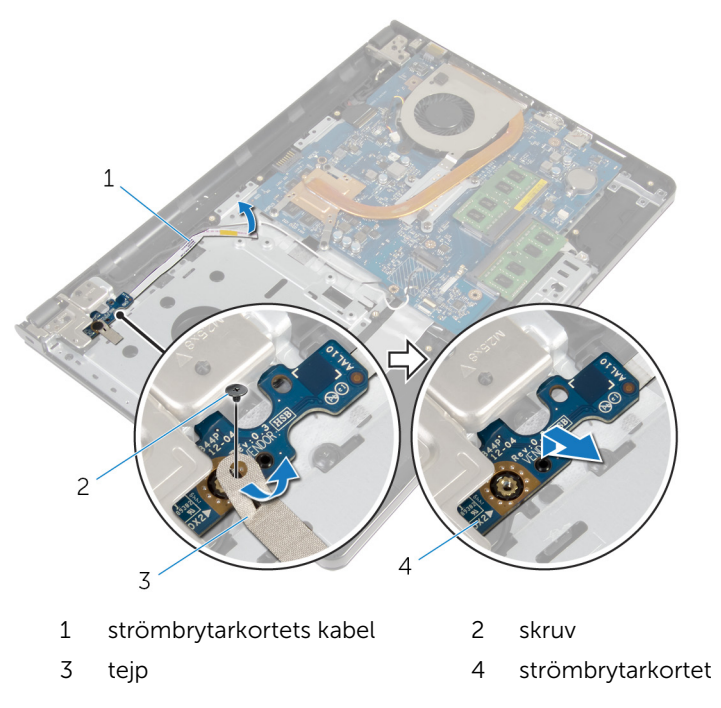

### Sätta tillbaka strömbrytarmodulen

VARNING: Innan du utför något arbete inuti datorn ska du läsa ∧ säkerhetsanvisningarna som medföljde datorn och följa stegen i **Innan** [du arbetar inuti datorn.](#page-9-0) När du har arbetat inuti datorn följer du anvisningarna i [När du har arbetat inuti datorn](#page-11-0). Mer säkerhetsinformation finns på hemsidan för regelefterlevnad på dell.com/regulatory\_compliance.

#### Procedur

- 1 Rikta in skruvhålen på strömbrytarkortet med skruvhålen i handledsstödet.
- 2 Sätt fast teipen på strömbrytarkortet.
- 3 Sätt tillbaka skruven som håller fast strömbrytarkortet mot handledsstödsenheten.
- 4 Skjut in kabeln genom öppningen i handledsstödet.
- 5 Vänd på datorn och öppna skärmen.
- 6 Anslut strömbrytarkortets kabel till moderkortet.

- 1 Följ anvisningarna i steg 3 till 8 i "[Sätta tillbaka datorbasen"](#page-44-0).
- 2 Sätt tillbaka [tangentbordet](#page-38-0).
- 3 Sätt tillbaka [det trådlösa kortet](#page-31-0).
- 4 Sätt tillbaka [hårddisken.](#page-28-0)
- 5 Sätt tillbaka [kåpan.](#page-19-0)
- 6 Sätt tillbaka den [optiska enheten.](#page-17-0)
- 7 Sätt tillbaka [batteriet.](#page-13-0)

### Ta bort moderkortet

**WARNING: Innan du utför något arbete inuti datorn ska du läsa** säkerhetsanvisningarna som medföljde datorn och följa stegen i Innan [du arbetar inuti datorn.](#page-9-0) När du har arbetat inuti datorn följer du anvisningarna i [När du har arbetat inuti datorn](#page-11-0). Mer säkerhetsinformation finns på hemsidan för regelefterlevnad på dell.com/regulatory\_compliance.

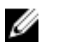

OBS: Datorns servicenummer lagras i moderkortet. Du måste ange servicenumret i BIOS-inställningsprogrammet när du har satt tillbaka moderkortet.

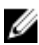

OBS: När moderkortet byts ut tas alla ändringar som du gjort i BIOS med BIOS-inställningsprogrammet bort. Du måste göra önskade ändringar igen efter det att moderkortet har bytts ut.

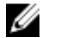

OBS: Anteckna kontakternas platser innan du lossar kablarna från moderkortet så att du kan ansluta dem rätt igen när du har satt tillbaka moderkortet.

### Nödvändiga förhandsåtgärder

- 1 Ta bort [batteriet](#page-12-0).
- 2 Ta bort [den optiska enheten.](#page-14-0)
- 3 Ta bort [kåpan](#page-18-0).
- 4 Ta bort [hårddisken.](#page-24-0)
- 5 Ta bort [det trådlösa kortet](#page-29-0).
- 6 Ta bort [tangentbordet.](#page-35-0)
- 7 Följ anvisningarna i steg 1 till 7 i ["Ta bort datorbasen](#page-39-0)".
- 8 Ta bort [I/O-kortet](#page-51-0).

#### Procedur

- 1 Vänd på datorn och öppna skärmen.
- 2 Koppla bort strömbrytarkortets kabel från moderkortet.

Lyft upp spärren och koppla bort kabeln för pekskivan från kontakten på moderkortet.

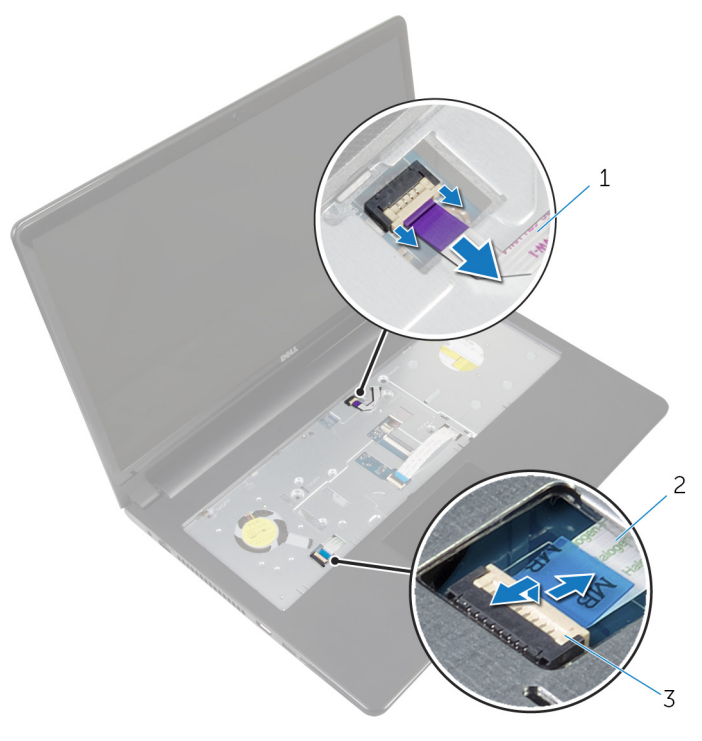

- strömbrytarkortets kabel 2 kabel för pekskivan
- hake
- Stäng bildskärmspanelen och vänd på datorn.
- Lyft upp spärren och koppla bort bildskärmskabeln från kontakten på moderkortet.

Ta bort skruven som håller fast moderkortet i handledsstödet.

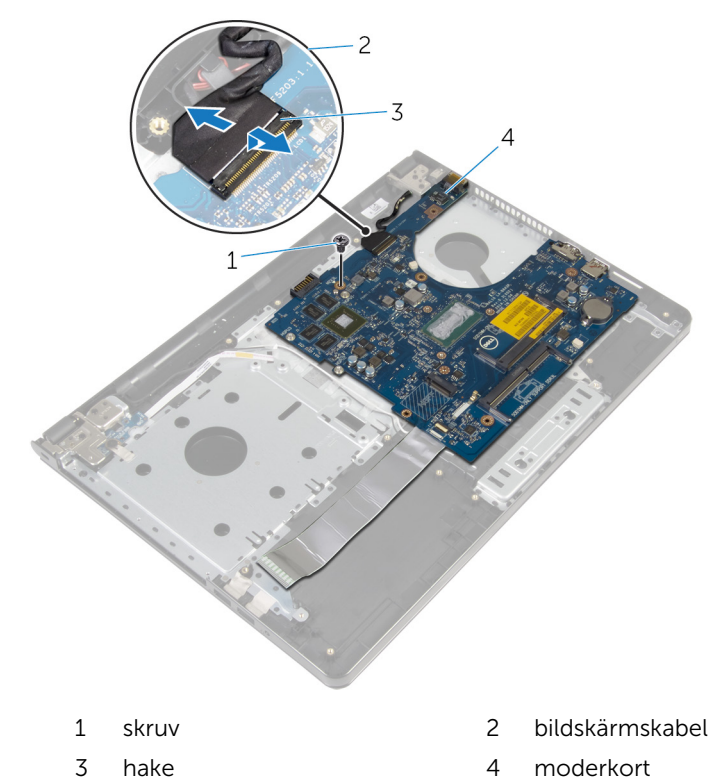

Lyft försiktigt av moderkortet från den inre kanten och frigör portarna från spåren på handledsstödet.

#### Vänd på moderkortet.

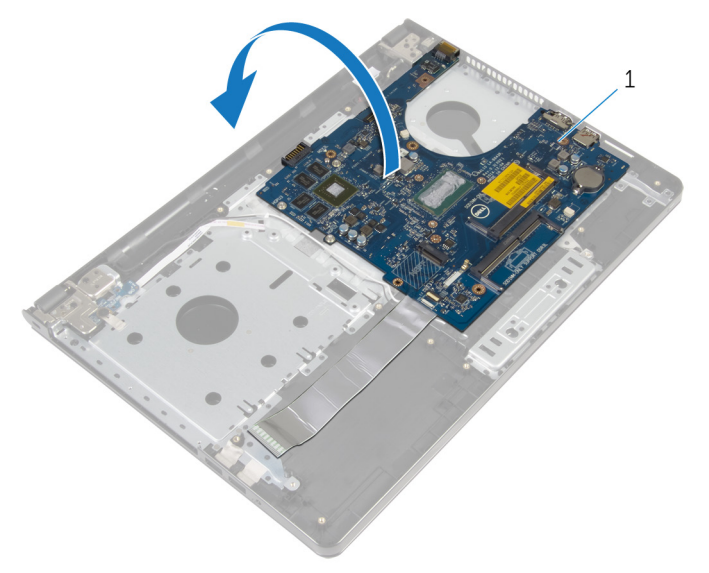

- moderkort
- Lyft upp spärren och koppla bort kabeln för I/O-kortet från moderkortet.
- Koppla bort kabeln för nätadapterporten från moderkortet.

11 Lyft bort moderkortet från handledsstödet.

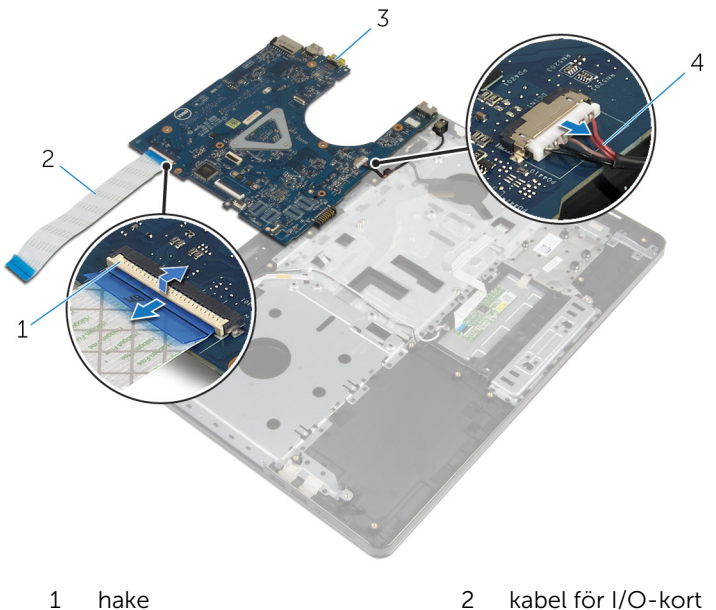

- 
- 
- 
- moderkort 4 kabel för nätadapterport

# Sätta tillbaka moderkortet

- VARNING: Innan du utför något arbete inuti datorn ska du läsa säkerhetsanvisningarna som medföljde datorn och följa stegen i Innan [du arbetar inuti datorn.](#page-9-0) När du har arbetat inuti datorn följer du anvisningarna i [När du har arbetat inuti datorn](#page-11-0). Mer säkerhetsinformation finns på hemsidan för regelefterlevnad på dell.com/regulatory\_compliance.
- Ø

OBS: Datorns servicenummer lagras i moderkortet. Du måste ange servicenumret i BIOS-inställningsprogrammet när du har satt tillbaka moderkortet.

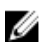

OBS: När moderkortet byts ut tas alla ändringar som du gjort i BIOS med BIOS-inställningsprogrammet bort. Du måste göra önskade ändringar igen efter det att moderkortet har bytts ut.

#### Procedur

- 1 Anslut kabeln för nätadapterporten till moderkortet.
- 2 För in kabeln för I/O-kortet i kontakten och tryck nedåt på spärrhaken för att säkra kabeln i moderkortet.
- 3 Vänd på moderkortet.
- 4 Skjut in portarna på moderkortet i spåren på handledsstödet och placera moderkortet på handledsstödet.
- 5 Rikta in skruvhålet på moderkortet med skruvhålet i handledsstödet.
- 6 Sätt tillbaka skruven som håller fast moderkortet i handledsstödet.
- 7 Skjut in bildskärmskabeln i kontakten och tryck nedåt på spärrhaken för att säkra kabeln i moderkortet.
- 8 Vänd på datorn och öppna skärmen.
- 9 Skjut in kabeln för pekskivan i kontakten och tryck nedåt på haken så att kabeln sitter fast.
- 10 Anslut strömbrytarkortets kabel till moderkortet.

- 1 Sätt tillbaka [I/O-kortet](#page-53-0).
- 2 Följ anvisningarna i steg 3 till 8 i "[Sätta tillbaka datorbasen"](#page-44-0).
- 3 Sätt tillbaka [tangentbordet](#page-38-0).
- 4 Sätt tillbaka [det trådlösa kortet](#page-31-0).
- 5 Sätt tillbaka [hårddisken.](#page-28-0)
- 6 Sätt tillbaka [kåpan.](#page-19-0)
- 7 Sätt tillbaka den [optiska enheten.](#page-17-0)
- 8 Sätt tillbaka [batteriet.](#page-13-0)

### Ta bort bildskärmsmonteringen

**WARNING: Innan du utför något arbete inuti datorn ska du läsa** säkerhetsanvisningarna som medföljde datorn och följa stegen i Innan [du arbetar inuti datorn.](#page-9-0) När du har arbetat inuti datorn följer du anvisningarna i [När du har arbetat inuti datorn](#page-11-0). Mer säkerhetsinformation finns på hemsidan för regelefterlevnad på dell.com/regulatory\_compliance.

#### Nödvändiga förhandsåtgärder

- 1 Ta bort [batteriet](#page-12-0).
- 2 Ta bort [den optiska enheten.](#page-14-0)
- 3 Ta bort [kåpan](#page-18-0).
- 4 Ta bort [hårddisken.](#page-24-0)
- 5 Ta bort [det trådlösa kortet](#page-29-0).
- **6** Ta bort [tangentbordet.](#page-35-0)
- 7 Följ anvisningarna i steg 1 till 7 i ["Ta bort datorbasen](#page-39-0)".

#### Procedur

- 1 Observera hur antennkabeln är dragen och ta bort kabeln från kabelhållarna.
- 2 Lyft kontaktspärren och koppla bort bildskärmskabeln från moderkortet.

3 Observera hur bildskärmskabeln är dragen och ta bort kabeln från kabelhållarna.

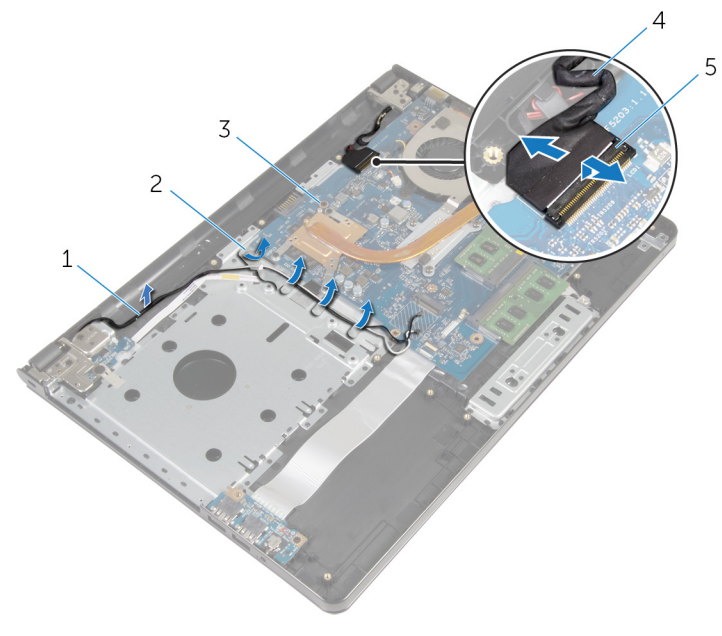

- antennkablar 2 kabelhållare
	-
- hake
- 
- moderkort 4 bildskärmskabel
- Vänd datorn upp och ner.
- Öppna bildskärmen vid en vinkel på 90 grader.
- Placera datorn vid en bordskant med handledsstödet på bordet så att bildskärmsmonteringen sticker ut förbi bordskanten med bildskärmsgångjärnen vända uppåt.
- Ta bort skruvarna som fäster skärmens gångjärn till handledsstödet.

Lyft bort bildskärmsmonteringen från handledsstödet.

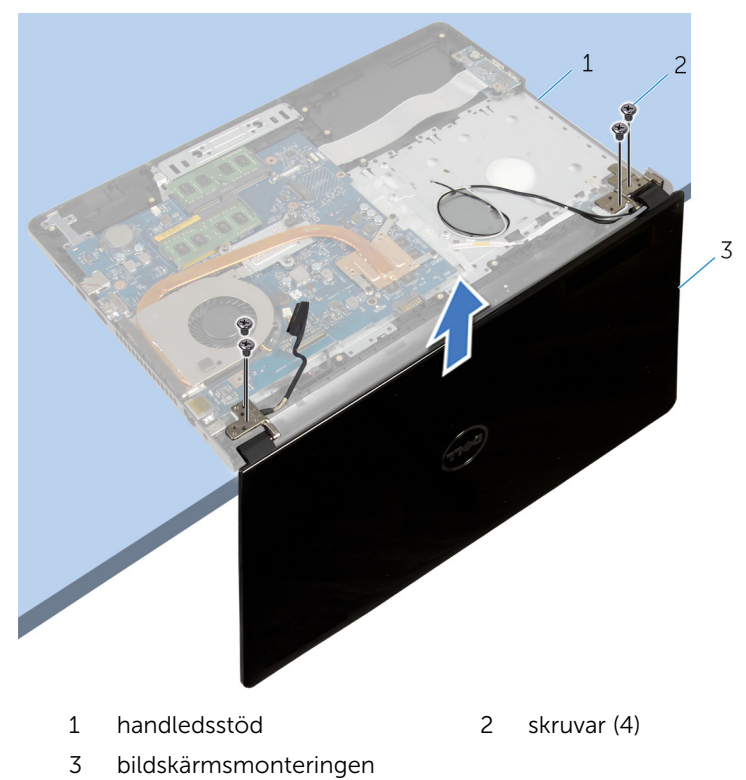

### Sätta tillbaka bildskärmsenheten

**WARNING: Innan du utför något arbete inuti datorn ska du läsa** säkerhetsanvisningarna som medföljde datorn och följa stegen i Innan [du arbetar inuti datorn.](#page-9-0) När du har arbetat inuti datorn följer du anvisningarna i [När du har arbetat inuti datorn](#page-11-0). Mer säkerhetsinformation finns på hemsidan för regelefterlevnad på dell.com/regulatory\_compliance.

#### Procedur

- 1 Placera handledsstödet vid kanten av bordet med knappcellsbatteriet vänt bort från kanten.
- 2 Rikta in skruvhålen på bildskärmsgångjärnen med skruvhålen på handledsstödet.
- 3 Sätt tillbaka skruvarna som håller fast bildskärmsgångjärnen i handledsstödet.
- 4 Stäng bildskärmen och vänd på datorn.
- 5 Dra bildskärmskabeln genom kabelhållarna på handledsstödet.
- 6 Skjut in bildskärmskabeln i kontakten och tryck nedåt på spärrhaken för att ansluta kabeln i moderkortet.
- 7 Dra antennkabeln genom kabelhållarna på handledsstödet.

- 1 Följ anvisningarna i steg 3 till 8 i "[Sätta tillbaka datorbasen"](#page-44-0).
- 2 Sätt tillbaka [tangentbordet](#page-38-0).
- 3 Sätt tillbaka [det trådlösa kortet](#page-31-0).
- 4 Sätt tillbaka [hårddisken.](#page-28-0)
- 5 Sätt tillbaka [kåpan.](#page-19-0)
- 6 Sätt tillbaka den [optiska enheten.](#page-17-0)
- 7 Sätt tillbaka [batteriet.](#page-13-0)
# <span id="page-72-0"></span>Ta bort bildskärmsramen

VARNING: Innan du utför något arbete inuti datorn ska du läsa säkerhetsanvisningarna som medföljde datorn och följa stegen i Innan [du arbetar inuti datorn.](#page-9-0) När du har arbetat inuti datorn följer du anvisningarna i [När du har arbetat inuti datorn](#page-11-0). Mer säkerhetsinformation finns på hemsidan för regelefterlevnad på dell.com/regulatory\_compliance.

## Nödvändiga förhandsåtgärder

- 1 Ta bort [batteriet](#page-12-0).
- 2 Ta bort [den optiska enheten.](#page-14-0)
- 3 Ta bort [kåpan](#page-18-0).
- 4 Ta bort [hårddisken.](#page-24-0)
- 5 Ta bort [det trådlösa kortet](#page-29-0).
- 6 Ta bort [tangentbordet.](#page-35-0)
- 7 Följ anvisningarna i steg 1 till 7 i ["Ta bort datorbasen](#page-39-0)".
- 8 Ta bort [bildskärmsmonteringen.](#page-68-0)

#### Procedur

1 Bänd försiktigt upp den inre kanten av bildskärmsinfattningen med fingrarna.

Lyft bort bildskärmsramen från bildskärmens bakre kåpa.

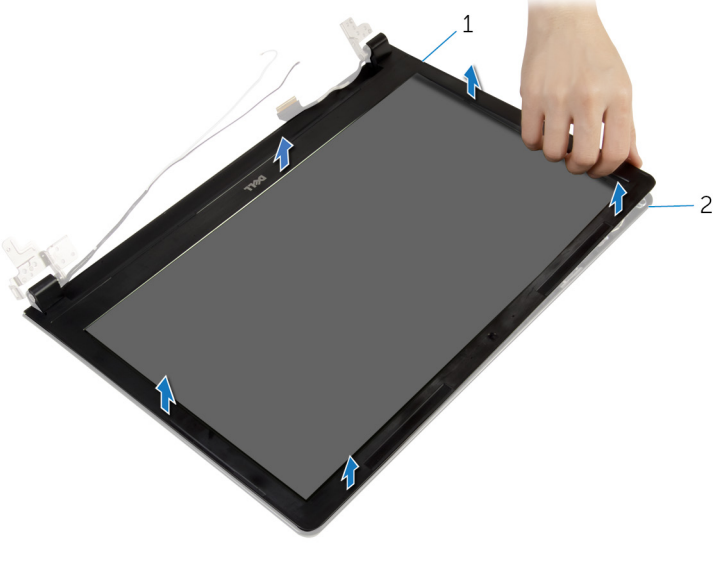

bildskärmsram 2 bildskärmens bakre kåpa

# <span id="page-74-0"></span>Sätta tillbaka bildskärmsramen

VARNING: Innan du utför något arbete inuti datorn ska du läsa säkerhetsanvisningarna som medföljde datorn och följa stegen i Innan [du arbetar inuti datorn.](#page-9-0) När du har arbetat inuti datorn följer du anvisningarna i [När du har arbetat inuti datorn](#page-11-0). Mer säkerhetsinformation finns på hemsidan för regelefterlevnad på dell.com/regulatory\_compliance.

## Procedur

Passa in bildskärmsramen med bildskärmens bakre kåpa och snäpp försiktigt bildskärmsramen på plats.

- 1 Sätt tillbaka [bildskärmsmonteringen.](#page-71-0)
- 2 Följ anvisningarna i steg 3 till 8 i "[Sätta tillbaka datorbasen"](#page-44-0).
- 3 Sätt tillbaka [tangentbordet](#page-38-0).
- 4 Sätt tillbaka [det trådlösa kortet](#page-31-0).
- 5 Sätt tillbaka [hårddisken.](#page-28-0)
- 6 Sätt tillbaka [kåpan.](#page-19-0)
- 7 Sätt tillbaka den [optiska enheten.](#page-17-0)
- 8 Sätt tillbaka [batteriet.](#page-13-0)

# <span id="page-75-0"></span>Ta bort bildskärmspanelen

**WARNING: Innan du utför något arbete inuti datorn ska du läsa** säkerhetsanvisningarna som medföljde datorn och följa stegen i Innan [du arbetar inuti datorn.](#page-9-0) När du har arbetat inuti datorn följer du anvisningarna i [När du har arbetat inuti datorn](#page-11-0). Mer säkerhetsinformation finns på hemsidan för regelefterlevnad på dell.com/regulatory\_compliance.

### Nödvändiga förhandsåtgärder

- 1 Ta bort [batteriet](#page-12-0).
- 2 Ta bort [den optiska enheten.](#page-14-0)
- 3 Ta bort [kåpan](#page-18-0).
- 4 Ta bort [hårddisken.](#page-24-0)
- 5 Ta bort [det trådlösa kortet](#page-29-0).
- 6 Ta bort [tangentbordet.](#page-35-0)
- 7 Följ anvisningarna i steg 1 till 7 i ["Ta bort datorbasen](#page-39-0)".
- 8 Ta bort [bildskärmsmonteringen.](#page-68-0)
- 9 Ta bort [bildskärmsramen.](#page-72-0)

### Procedur

1 Ta bort skruvarna som håller fast bildskärmspanelen i bildskärmens bakre kåpa.

Lyft försiktigt upp bildskärmspanelen och vänd den upp och ned.

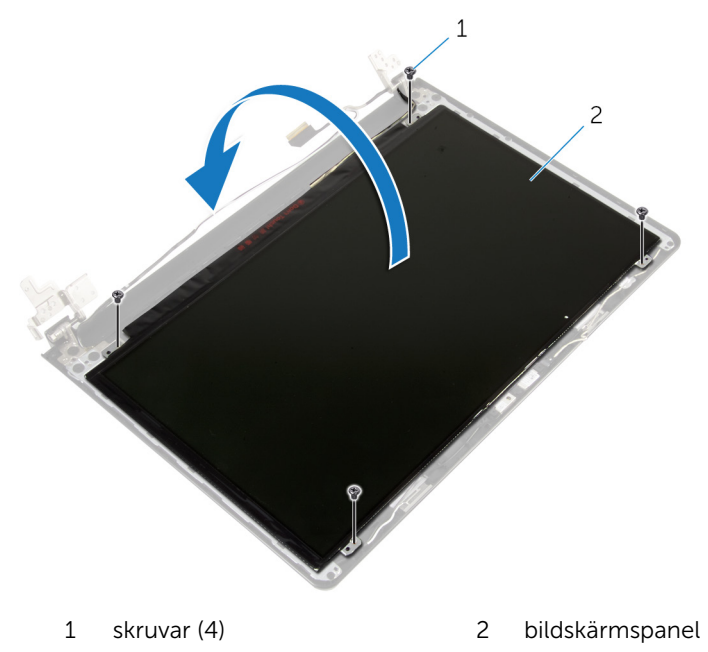

Ta bort tejpen som sitter fast över bildskärmskabeln.

Koppla bort bildskärmskabeln från kabelkontakten på bildskärmen.

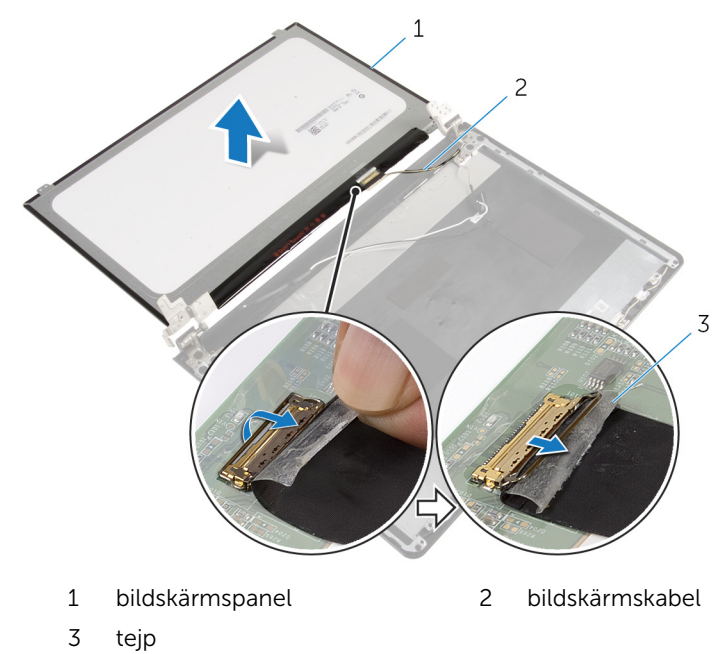

Lyft bort bildskärmspanelen från bildskärmens bakre kåpa.

# <span id="page-78-0"></span>Sätta tillbaka bildskärmspanelen

VARNING: Innan du utför något arbete inuti datorn ska du läsa ∧ säkerhetsanvisningarna som medföljde datorn och följa stegen i **Innan** [du arbetar inuti datorn.](#page-9-0) När du har arbetat inuti datorn följer du anvisningarna i [När du har arbetat inuti datorn](#page-11-0). Mer säkerhetsinformation finns på hemsidan för regelefterlevnad på dell.com/regulatory\_compliance.

#### Procedur

- 1 Anslut kabeln till bildskärmen till kontakten på bildskärmspanelen.
- 2 Sätt fast teipen som håller fast bildskärmskabeln.
- 3 Placera bildskärmspanelen försiktigt på bildskärmens bakre kåpa och passa in skruvhålen på bildskärmspanelen mot skruvhålen på bildskärmens bakre kåpa.
- 4 Sätt tillbaka skruvarna som håller fast bildskärmspanelen i bildskärmens bakre kåpa.

- 1 Sätt tillbaka [bildskärmsramen](#page-74-0).
- 2 Sätt tillbaka [bildskärmsmonteringen.](#page-71-0)
- 3 Följ anvisningarna i steg 3 till 8 i "[Sätta tillbaka datorbasen"](#page-44-0).
- 4 Sätt tillbaka [tangentbordet](#page-38-0).
- 5 Sätt tillbaka [det trådlösa kortet](#page-31-0).
- 6 Sätt tillbaka [hårddisken.](#page-28-0)
- 7 Sätt tillbaka [kåpan.](#page-19-0)
- 8 Sätt tillbaka den [optiska enheten.](#page-17-0)
- 9 Sätt tillbaka [batteriet.](#page-13-0)

# <span id="page-79-0"></span>Ta bort bildskärmsgångjärnen

VARNING: Innan du utför något arbete inuti datorn ska du läsa säkerhetsanvisningarna som medföljde datorn och följa stegen i Innan [du arbetar inuti datorn.](#page-9-0) När du har arbetat inuti datorn följer du anvisningarna i [När du har arbetat inuti datorn](#page-11-0). Mer säkerhetsinformation finns på hemsidan för regelefterlevnad på dell.com/regulatory\_compliance.

### Nödvändiga förhandsåtgärder

- 1 Ta bort [batteriet](#page-12-0).
- 2 Ta bort [den optiska enheten.](#page-14-0)
- 3 Ta bort [kåpan](#page-18-0).
- 4 Ta bort [hårddisken.](#page-24-0)
- 5 Ta bort [det trådlösa kortet](#page-29-0).
- 6 Ta bort [tangentbordet.](#page-35-0)
- 7 Följ anvisningarna i steg 1 till 7 i ["Ta bort datorbasen](#page-39-0)".
- 8 Ta bort [bildskärmsmonteringen.](#page-68-0)
- 9 Ta bort [bildskärmsramen.](#page-72-0)
- 10 Ta bort [bildskärmspanelen.](#page-75-0)

## Procedur

1 Ta bort skruvarna som håller fast bildskärmsgångjärnen i bildskärmens bakre kåpa.

Lyft bort bildskärmsgångjärnen från bildskärmens bakre kåpa.

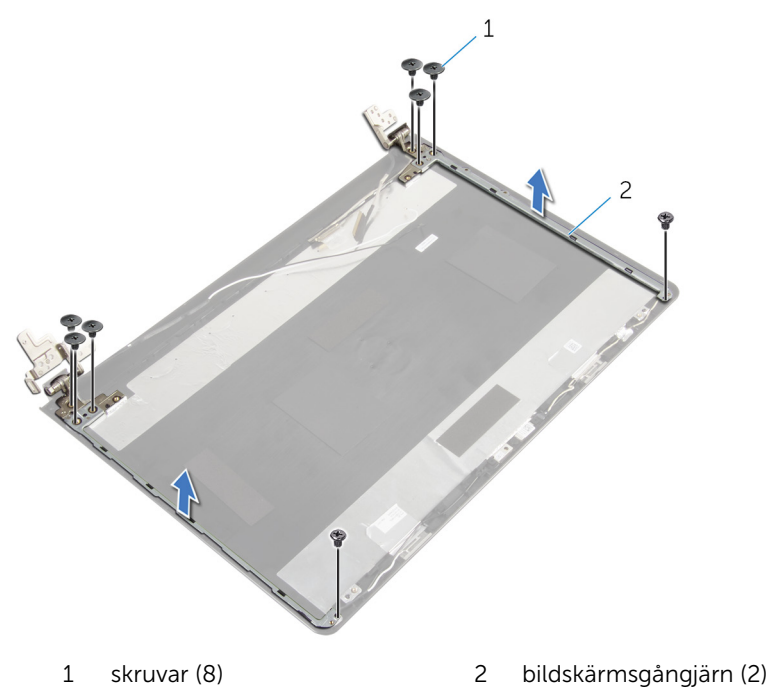

# <span id="page-81-0"></span>Sätta tillbaka bildskärmsgångjärnen

**WARNING: Innan du utför något arbete inuti datorn ska du läsa** säkerhetsanvisningarna som medföljde datorn och följa stegen i Innan [du arbetar inuti datorn.](#page-9-0) När du har arbetat inuti datorn följer du anvisningarna i [När du har arbetat inuti datorn](#page-11-0). Mer säkerhetsinformation finns på hemsidan för regelefterlevnad på dell.com/regulatory\_compliance.

#### Procedur

- 1 Rikta in skruvhålen i bildskärmsgångjärnen med skruvhålen i bildskärmens bakre kåpa.
- 2 Sätt tillbaka skruvarna som håller fast bildskärmsgångjärnen i bildskärmens bakre kåpa.

- 1 Sätt tillbaka [bildskärmspanelen](#page-78-0).
- 2 Sätt tillbaka [bildskärmsramen](#page-74-0).
- 3 Sätt tillbaka [bildskärmsmonteringen.](#page-71-0)
- 4 Följ anvisningarna i steg 3 till 8 i "[Sätta tillbaka datorbasen"](#page-44-0).
- 5 Sätt tillbaka [tangentbordet](#page-38-0).
- 6 Sätt tillbaka [det trådlösa kortet](#page-31-0).
- 7 Sätt tillbaka [hårddisken.](#page-28-0)
- 8 Sätt tillbaka [kåpan.](#page-19-0)
- 9 Sätt tillbaka den [optiska enheten.](#page-17-0)
- 10 Sätt tillbaka [batteriet.](#page-13-0)

# <span id="page-82-0"></span>Ta bort bildskärmskabeln

**WARNING: Innan du utför något arbete inuti datorn ska du läsa** säkerhetsanvisningarna som medföljde datorn och följa stegen i Innan [du arbetar inuti datorn.](#page-9-0) När du har arbetat inuti datorn följer du anvisningarna i [När du har arbetat inuti datorn](#page-11-0). Mer säkerhetsinformation finns på hemsidan för regelefterlevnad på dell.com/regulatory\_compliance.

### Nödvändiga förhandsåtgärder

- 1 Ta bort [batteriet](#page-12-0).
- 2 Ta bort [den optiska enheten.](#page-14-0)
- 3 Ta bort [kåpan](#page-18-0).
- 4 Ta bort [hårddisken.](#page-24-0)
- 5 Ta bort [det trådlösa kortet](#page-29-0).
- 6 Ta bort [tangentbordet.](#page-35-0)
- 7 Följ anvisningarna i steg 1 till 7 i ["Ta bort datorbasen](#page-39-0)".
- 8 Ta bort [bildskärmsmonteringen.](#page-68-0)
- 9 Ta bort [bildskärmsramen.](#page-72-0)
- 10 Ta bort [bildskärmspanelen.](#page-75-0)
- 11 Ta bort [bildskärmsgångjärnen.](#page-79-0)

## Procedur

- 1 Koppla bort kamerakabeln från kontakten på kameramodulen.
- 2 Ta bort tejpen som håller fast kamerakabeln i bildskärmens bakre kåpa.
- 3 Observera hur kamerakabeln är dragen och ta bort kamerakabeln från bildskärmens bakre kåpa.

Observera hur bildskärmskabeln är dragen och ta bort bildskärmskabeln från bildskärmens bakre kåpa.

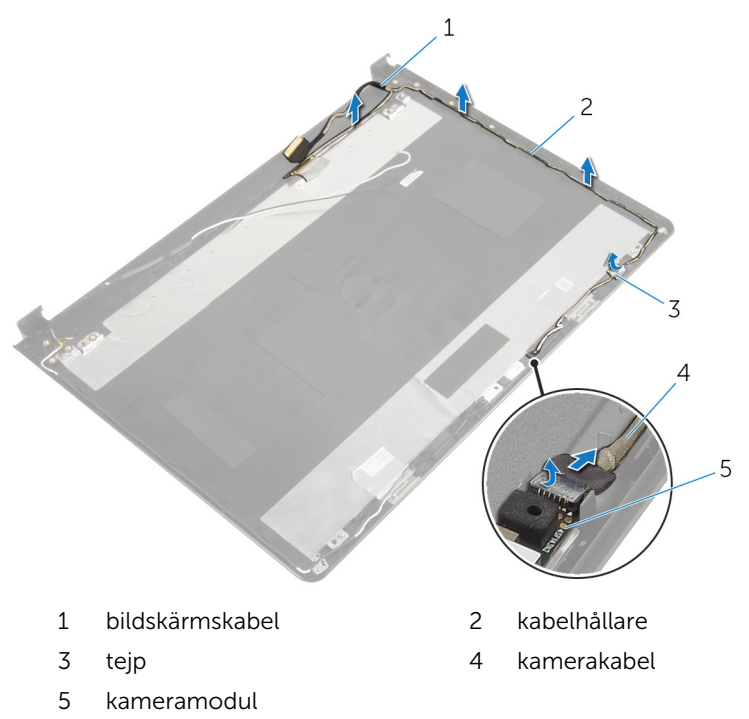

# <span id="page-84-0"></span>Sätta tillbaka bildskärmskabeln

VARNING: Innan du utför något arbete inuti datorn ska du läsa säkerhetsanvisningarna som medföljde datorn och följa stegen i Innan [du arbetar inuti datorn.](#page-9-0) När du har arbetat inuti datorn följer du anvisningarna i [När du har arbetat inuti datorn](#page-11-0). Mer säkerhetsinformation finns på hemsidan för regelefterlevnad på dell.com/regulatory\_compliance.

#### Procedur

- 1 Dra bildskärmskabeln genom kabelhållarna på bildskärmens bakre kåpa.
- 2 Dra kamerakabeln genom kabelhållarna på bildskärmens bakre kåpa.
- 3 Sätt fast tejpen som håller fast kamerakabeln i bildskärmens bakre kåpa.
- 4 Anslut kamerakabeln till kontakten på kameramodulen.

- 1 Sätt tillbaka [bildskärmsgångjärnen.](#page-81-0)
- 2 Sätt tillbaka [bildskärmspanelen](#page-78-0).
- 3 Sätt tillbaka [bildskärmsramen](#page-74-0).
- 4 Sätt tillbaka [bildskärmsmonteringen.](#page-71-0)
- 5 Följ anvisningarna i steg 3 till 8 i "[Sätta tillbaka datorbasen"](#page-44-0).
- **6** Sätt tillbaka [tangentbordet](#page-38-0).
- 7 Sätt tillbaka [det trådlösa kortet](#page-31-0).
- 8 Sätt tillbaka [hårddisken.](#page-28-0)
- 9 Sätt tillbaka [kåpan.](#page-19-0)
- 10 Sätt tillbaka den [optiska enheten.](#page-17-0)
- 11 Sätt tillbaka [batteriet.](#page-13-0)

# Ta bort bildskärmens bakre kåpa och antennmonteringen

VARNING: Innan du utför något arbete inuti datorn ska du läsa säkerhetsanvisningarna som medföljde datorn och följa stegen i Innan [du arbetar inuti datorn.](#page-9-0) När du har arbetat inuti datorn följer du anvisningarna i [När du har arbetat inuti datorn](#page-11-0). Mer säkerhetsinformation finns på hemsidan för regelefterlevnad på dell.com/regulatory\_compliance.

### Nödvändiga förhandsåtgärder

- 1 Ta bort [batteriet](#page-12-0).
- 2 Ta bort [den optiska enheten.](#page-14-0)
- 3 Ta bort [kåpan](#page-18-0).
- 4 Ta bort [hårddisken.](#page-24-0)
- 5 Ta bort [det trådlösa kortet](#page-29-0).
- **6** Ta bort [tangentbordet.](#page-35-0)
- 7 Följ anvisningarna i steg 1 till 7 i ["Ta bort datorbasen](#page-39-0)".
- 8 Ta bort [bildskärmsmonteringen.](#page-68-0)
- 9 Ta bort [bildskärmsramen.](#page-72-0)
- 10 Ta bort [bildskärmspanelen.](#page-75-0)
- 11 Ta bort [bildskärmsgångjärnen.](#page-79-0)
- 12 Ta bort [bildskärmskabeln.](#page-82-0)

## Procedur

När alla stegen i förhandsåtgärderna är utförda återstår bildskärmens bakre kåpa och antennmontering.

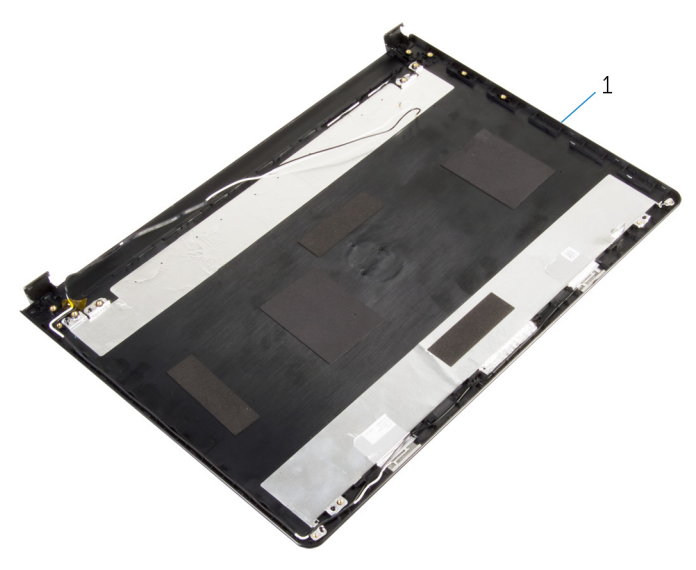

 bildskärmens bakre kåpa och antennmontering

# Sätta tillbaka bildskärmens bakre kåpa och antennmonteringen

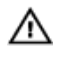

VARNING: Innan du utför något arbete inuti datorn ska du läsa säkerhetsanvisningarna som medföljde datorn och följa stegen i Innan [du arbetar inuti datorn.](#page-9-0) När du har arbetat inuti datorn följer du anvisningarna i [När du har arbetat inuti datorn](#page-11-0). Mer säkerhetsinformation finns på hemsidan för regelefterlevnad på dell.com/regulatory\_compliance.

### Procedur

Placera bildskärmens bakre hölje på en plan yta.

- 1 Sätt tillbaka [bildskärmskabeln.](#page-84-0)
- 2 Sätt tillbaka [bildskärmsgångjärnen.](#page-81-0)
- 3 Sätt tillbaka [bildskärmspanelen](#page-78-0).
- 4 Sätt tillbaka [bildskärmsramen](#page-74-0).
- 5 Sätt tillbaka [bildskärmsmonteringen.](#page-71-0)
- 6 Följ anvisningarna i steg 3 till 8 i "[Sätta tillbaka datorbasen"](#page-44-0).
- 7 Sätt tillbaka [tangentbordet](#page-38-0).
- 8 Sätt tillbaka [det trådlösa kortet](#page-31-0).
- 9 Sätt tillbaka [hårddisken.](#page-28-0)
- 10 Sätt tillbaka [kåpan.](#page-19-0)
- 11 Sätt tillbaka den [optiska enheten.](#page-17-0)
- 12 Sätt tillbaka [batteriet.](#page-13-0)

# Ta bort kameran

**WARNING: Innan du utför något arbete inuti datorn ska du läsa** säkerhetsanvisningarna som medföljde datorn och följa stegen i Innan [du arbetar inuti datorn.](#page-9-0) När du har arbetat inuti datorn följer du anvisningarna i [När du har arbetat inuti datorn](#page-11-0). Mer säkerhetsinformation finns på hemsidan för regelefterlevnad på dell.com/regulatory\_compliance.

### Nödvändiga förhandsåtgärder

- 1 Ta bort [batteriet](#page-12-0).
- 2 Ta bort [den optiska enheten.](#page-14-0)
- 3 Ta bort [kåpan](#page-18-0).
- 4 Ta bort [hårddisken.](#page-24-0)
- 5 Ta bort [det trådlösa kortet](#page-29-0).
- 6 Ta bort [tangentbordet.](#page-35-0)
- 7 Följ anvisningarna i steg 1 till 7 i ["Ta bort datorbasen](#page-39-0)".
- 8 Ta bort [bildskärmsmonteringen.](#page-68-0)
- 9 Ta bort [bildskärmsramen.](#page-72-0)

### Procedur

- 1 Koppla bort kamerakabeln från kameran.
- 2 Använd en plastrits och bänd försiktigt bort kameran från bildskärmens bakre kåpa.

Lyft av kameran från bildskärmens bakre kåpa.

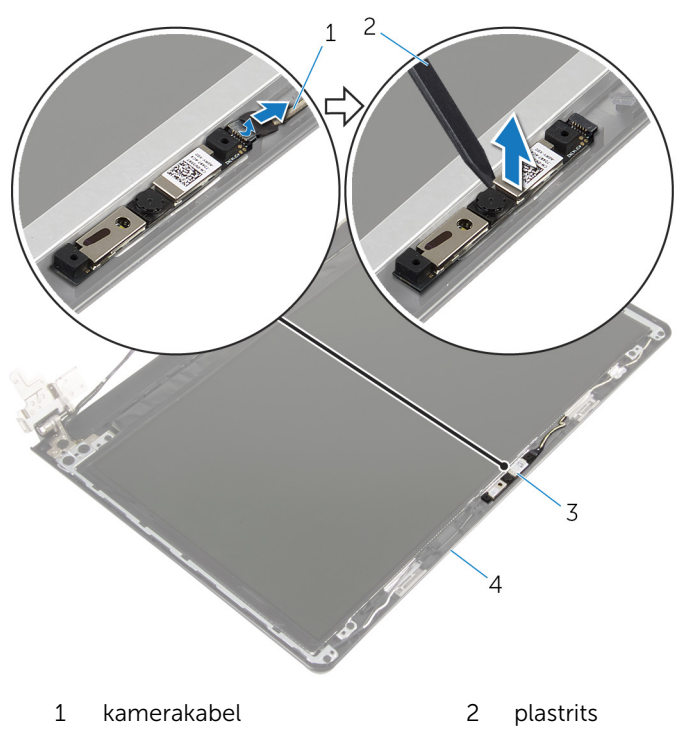

- 
- kamera 4 bildskärmens bakre kåpa

# Sätta tillbaka kameran

VARNING: Innan du utför något arbete inuti datorn ska du läsa säkerhetsanvisningarna som medföljde datorn och följa stegen i Innan [du arbetar inuti datorn.](#page-9-0) När du har arbetat inuti datorn följer du anvisningarna i [När du har arbetat inuti datorn](#page-11-0). Mer säkerhetsinformation finns på hemsidan för regelefterlevnad på dell.com/regulatory\_compliance.

#### Procedur

- 1 Använd inriktningsstolpen till att fästa kameran på bildskärmens bakre kåpa.
- 2 Anslut kamerakabeln till kontakten på kameran.

- 1 Sätt tillbaka [bildskärmsramen](#page-74-0).
- 2 Sätt tillbaka [bildskärmsmonteringen.](#page-71-0)
- 3 Följ anvisningarna i steg 3 till 8 i "[Sätta tillbaka datorbasen"](#page-44-0).
- 4 Sätt tillbaka [tangentbordet](#page-38-0).
- 5 Sätt tillbaka [det trådlösa kortet](#page-31-0).
- 6 Sätt tillbaka [hårddisken.](#page-28-0)
- 7 Sätt tillbaka [kåpan.](#page-19-0)
- 8 Sätt tillbaka den [optiska enheten.](#page-17-0)
- 9 Sätt tillbaka [batteriet.](#page-13-0)

# <span id="page-91-0"></span>Ta bort strömadapterporten

**WARNING: Innan du utför något arbete inuti datorn ska du läsa** säkerhetsanvisningarna som medföljde datorn och följa stegen i Innan [du arbetar inuti datorn.](#page-9-0) När du har arbetat inuti datorn följer du anvisningarna i [När du har arbetat inuti datorn](#page-11-0). Mer säkerhetsinformation finns på hemsidan för regelefterlevnad på dell.com/regulatory\_compliance.

### Nödvändiga förhandsåtgärder

- 1 Ta bort [batteriet](#page-12-0).
- 2 Ta bort [den optiska enheten.](#page-14-0)
- 3 Ta bort [kåpan](#page-18-0).
- 4 Ta bort [hårddisken.](#page-24-0)
- 5 Ta bort [det trådlösa kortet](#page-29-0).
- 6 Ta bort [tangentbordet.](#page-35-0)
- 7 Följ anvisningarna i steg 1 till 7 i ["Ta bort datorbasen](#page-39-0)".
- 8 Ta bort [I/O-kortet](#page-51-0).
- 9 Ta bort [bildskärmsmonteringen.](#page-68-0)
- 10 Ta bort [moderkortet.](#page-61-0)

## Procedur

- 1 Observera hur kabeln för nätadapterporten har dragits och ta bort den från kabelhållarna på handledsstödet.
- 2 Ta bort skruven som håller fast nätadapterporten i handledsstödet.

Lyft av nätadapterporten och kabeln från handledsstödet.

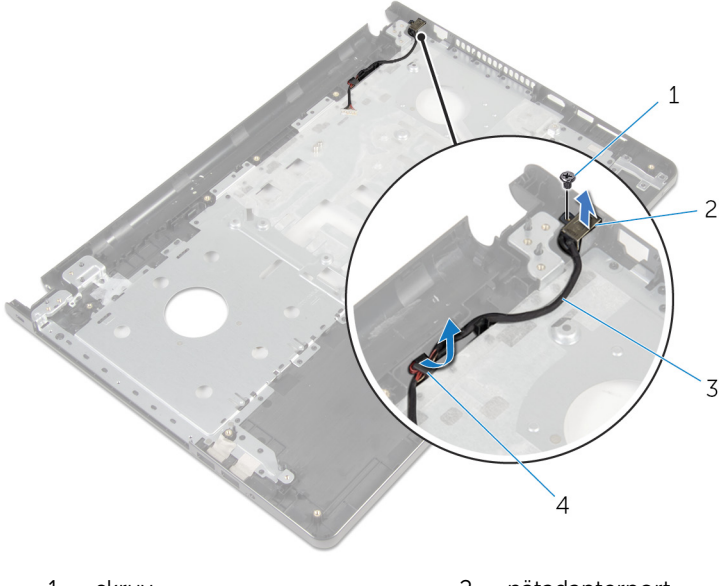

- 1 skruv 2 nätadapterport
- kabel för nätadapterport 4 kabelhållare

# <span id="page-93-0"></span>Sätta tillbaka strömadapterporten

 $\bigwedge$  VARNING: Innan du utför något arbete inuti datorn ska du läsa säkerhetsanvisningarna som medföljde datorn och följa stegen i Innan [du arbetar inuti datorn.](#page-9-0) När du har arbetat inuti datorn följer du anvisningarna i [När du har arbetat inuti datorn](#page-11-0). Mer säkerhetsinformation finns på hemsidan för regelefterlevnad på dell.com/regulatory\_compliance.

#### Procedur

- 1 För strömförsörjningsporten till rätt position.
- 2 Sätt tillbaka skruven som håller fast nätadapterporten i handledsstödet.
- 3 Dra kabeln för nätadapterporten genom kabelhållarna på handledsstödet.

- 1 Sätt tillbaka [moderkortet.](#page-66-0)
- 2 Sätt tillbaka [bildskärmsmonteringen.](#page-71-0)
- **3** Sätt tillbaka [I/O-kortet](#page-53-0).
- 4 Följ anvisningarna i steg 3 till 8 i "[Sätta tillbaka datorbasen"](#page-44-0).
- 5 Sätt tillbaka [tangentbordet](#page-38-0).
- 6 Sätt tillbaka [det trådlösa kortet](#page-31-0).
- 7 Sätt tillbaka [hårddisken.](#page-28-0)
- 8 Sätt tillbaka [kåpan.](#page-19-0)
- 9 Sätt tillbaka den [optiska enheten.](#page-17-0)
- 10 Sätt tillbaka [batteriet.](#page-13-0)

# Ta bort handledsstödet

**WARNING: Innan du utför något arbete inuti datorn ska du läsa** säkerhetsanvisningarna som medföljde datorn och följa stegen i Innan [du arbetar inuti datorn.](#page-9-0) När du har arbetat inuti datorn följer du anvisningarna i [När du har arbetat inuti datorn](#page-11-0). Mer säkerhetsinformation finns på hemsidan för regelefterlevnad på dell.com/regulatory\_compliance.

### Nödvändiga förhandsåtgärder

- 1 Ta bort [batteriet](#page-12-0).
- 2 Ta bort [den optiska enheten.](#page-14-0)
- 3 Ta bort [kåpan](#page-18-0).
- 4 Ta bort [hårddisken.](#page-24-0)
- 5 Ta bort [det trådlösa kortet](#page-29-0).
- 6 Ta bort [tangentbordet.](#page-35-0)
- 7 Följ anvisningarna i steg 1 till 7 i ["Ta bort datorbasen](#page-39-0)".
- 8 Ta bort [I/O-kortet](#page-51-0).
- 9 Ta bort [bildskärmsmonteringen.](#page-68-0)
- 10 Ta bort [strömbrytarmodulen.](#page-57-0)
- 11 Ta bort [moderkortet.](#page-61-0)
- 12 Ta bort [nätadapterporten.](#page-91-0)

#### Procedur

När du har utfört alla förhandsåtgärder återstår handledsstödet.

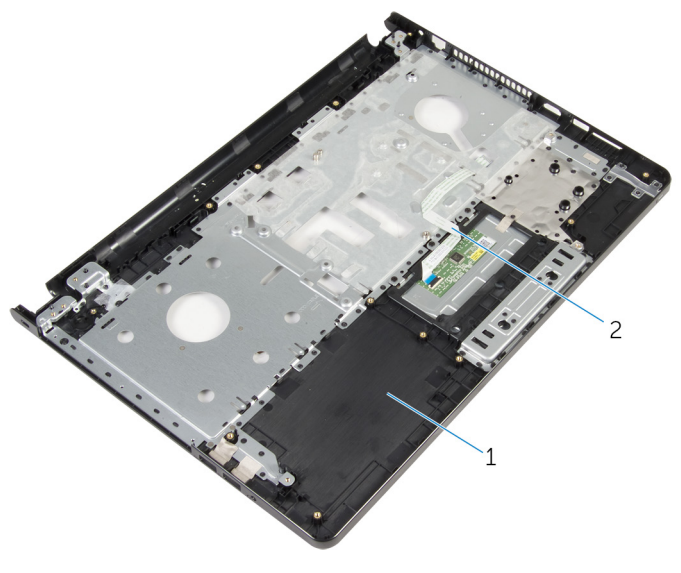

handledsstöd 2 kabel för pekskivan

# Sätta tillbaka handledsstödet

VARNING: Innan du utför något arbete inuti datorn ska du läsa säkerhetsanvisningarna som medföljde datorn och följa stegen i Innan [du arbetar inuti datorn.](#page-9-0) När du har arbetat inuti datorn följer du anvisningarna i [När du har arbetat inuti datorn](#page-11-0). Mer säkerhetsinformation finns på hemsidan för regelefterlevnad på dell.com/regulatory\_compliance.

### Procedur

Placera handledsstödet på en plan yta.

- 1 Sätt tillbaka [nätadapterporten.](#page-93-0)
- 2 Sätt tillbaka [moderkortet.](#page-66-0)
- 3 Sätt tillbaka [strömbrytarmonteringen](#page-60-0).
- 4 Sätt tillbaka [bildskärmsmonteringen.](#page-71-0)
- 5 Sätt tillbaka [I/O-kortet](#page-53-0).
- 6 Följ anvisningarna i steg 3 till 8 i "[Sätta tillbaka datorbasen"](#page-44-0).
- 7 Sätt tillbaka [tangentbordet](#page-38-0).
- 8 Sätt tillbaka [det trådlösa kortet](#page-31-0).
- 9 Sätt tillbaka [hårddisken.](#page-28-0)
- 10 Sätt tillbaka [kåpan.](#page-19-0)
- 11 Sätt tillbaka den [optiska enheten.](#page-17-0)
- 12 Sätt tillbaka [batteriet.](#page-13-0)

# Uppdatera BIOS

Du kan vara tvungen att uppdatera BIOS när det finns en uppdatering eller när du bytt ut moderkortet. Så här uppdaterar du BIOS:

- 1 Starta datorn.
- 2 Gå till dell.com/support.
- 3 Klicka på Produktsupport, ange servicenumret för din bärbara dator och klicka på Skicka.

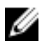

**OBS:** Om du inte har servicenumret, använd automatisk identifiering eller slå upp din datormodell manuellt.

- 4 Klicka på Drivers & Downloads (Drivrutiner och hämtningar).
- 5 Bläddra nedför sidan och markera BIOS i listrutan Kategori.

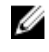

OBS: I listrutan Ändra OS, välj det operativsystem som är installerat på datorn.

- 6 Expandera BIOS för att visa tillgängliga BIOS-filer.
- 7 Klicka på Ladda ner fil för att ladda ner den senaste versionen av BIOS till din dator.
- 8 Spara filen och navigera till mappen där du sparade BIOSuppdateringsfilen när nedladdningen är klar.
- 9 Dubbelklicka på ikonen för BIOS-uppdateringsfilen och följ anvisningarna på skärmen.